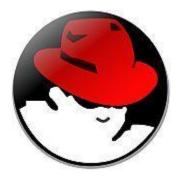

# REDHAT LINUX CERTIFIED PROFESSIONAL

Step by Step guide for redhat Linux Professional

This document will guide you to know about Redhat enterprise Linux and its features. It will guide you to install and configure the Server.

Written by Ankam Ravi Kumar 4/29/2016

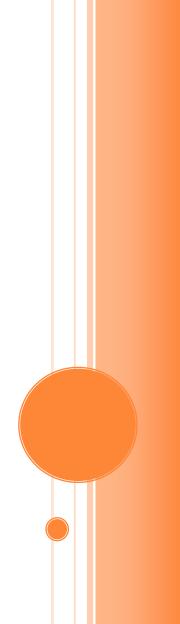

# ABOUT AUTHOR

MY NAME IS ANKAM RAVI KUMAR HAVING MORE THAN 6YEARS OF SOLID INDUSTRY EXPERIENCE IN INFRASTRUCTURE MANAGEMENT / CUSTOMER SUPPORT / OPERATIONS AND TRAINING DOMAIN.

# DEEP FUNCTIONAL AND MANAGEMENT KNOWLEDGE ACROSS THE FOLLOWING IT DOMAINS

- OPERATING SYSTEM MANAGEMENT SUCH HAS LINUX DIFFERENT FLAVORS, AIX, SOLARIS AND WINDOWS
- ENTERPRISE SERVER MANAGEMENT
- INSTALLING AND CONFIGURING BLADE SERVERS
- Core Storage Management (Overland Storage, EMC, IBM and NetApp)
- DATABASE MANAGEMENT (MS SQL, POSTGRESQL AND MYSQL)
- PROCESS MANAGEMENT (ITIL)
- VIRTUALIZATION MANAGEMENT (VSPHERE, VMWARE, KVM, HYPER-VAND XEN)
- BACKUP AND RECOVERY MANAGEMENT (NET VAULT, COMMVAULT AND SYMANTEC BACKUP EXEC)
- Application Server Management and Storage Cluster Management
- DATA CENTER MANAGEMENT AND HOSTING SOLUTIONS
- Server Management
- PROGRAMMING LANGUAGES SUCH AS PHP AND HTML
- Scripting Languages Shell, Perl and Python
- Asset Management and procurement. Designed, Planned and implemented the Data Center, Server Monitoring and SAN Environments.

I AM SPECIALIZED IN MANAGING AND BUILDING THE TEAMS FOR IT SERVICES DELIVERY AND SERVICE SUPPORT, TRAINING AND OPERATIONS IN BOTH SMALLER AND LARGER COMPANIES. RICH EXPERIENCE AND STRONG EXPOSURE IN IT INFRASTRUCTURE & DATA CENTER MANAGEMENT.

IMPLEMENTATION OF MONITORING SOLUTIONS FOR SMALL. MEDIUM AND ENTERPRISE COMPANIES, USING TOOLS NAGIOS, NAGIOSXI, CACTI, SOLARWINDS AND OP MANAGER.

#### **Redhat Enterprise Linux Certified Professional**

Contact Me On social networking sites

LINKEDIN PROFILE

FACEBOOK PROFILE

TWITTER ACCOUNT

MAIL ME: <u>ARAVIKUMAR48@GMAIL.COM</u>

KEEP IN TOUCH FOR FURTHER QUESTIONS AND CLARIFICATIONS.

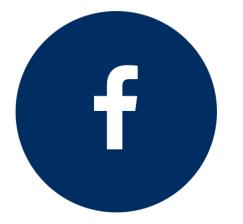

| 1. | INTRODUCTION                              | 4-4     |
|----|-------------------------------------------|---------|
| 2. | Windows Vs Linux                          | 5-5     |
| 3. | LINUX ARCHITECTURE                        | 6-6     |
| 4. | BASIC AND COMMON COMMANDS                 | 7-13    |
| 5. | OS INSTALLATION                           | 14-34   |
| 6. | BOOTING PROCESS                           | 35-36   |
| 7. | BASH FEATURES                             | 37-40   |
| 8. | LINUX DIRECTORY STRUCTURE                 | 41-41   |
| 9. | Text Editors                              | 42-44   |
| 10 | USER Administration                       | 45-47   |
| 11 | .Profile Management                       | 48-50   |
| 12 | STRING RELATED COMMANDS                   | 51-54   |
| 13 | File Links                                | 55-55   |
| 14 | PROCESS MANAGEMENT                        | 56-57   |
| 15 | Search Related Commands                   | 58-58   |
| 16 | TASK AUTOMATION AND TASK SCHEDULING       | 59-60   |
| 17 | .File system                              | 61-70   |
| 18 | LOGICAL VOLUME MANAGER                    | 71-77   |
| 19 | RAID REDUNDANT ARRAY OF INDEPENDENT DISK  | 78-86   |
| 20 | .Redhat Package Manager                   | 87-91   |
| 21 | .Networking                               | 92-96   |
| 22 | KICK START INSTALLATION AND CONFIGURATION | 97-100  |
| 23 | . Quota Management                        | 101-103 |
| 24 | . Remote Management                       | 104-107 |
| 25 | . Network File System (NFS)               | 108-110 |

|               |                 | Document No.     | : | RHEL Professional Guide |
|---------------|-----------------|------------------|---|-------------------------|
|               | 1. Introduction | Ankam Ravi Kumar |   |                         |
| <b>ARK IT</b> |                 | Web site         | : | http://arkit.co.in      |
|               |                 | Page No.         | : | 3                       |

UNIX is the first Operating system in the world, developed by Kem Thompson and Dennis Ritchie in 1969 at Bell Lab by AT&T Company

| IBM | : | AIX     |
|-----|---|---------|
| SGI | : | IRIX    |
| Sun | : | Solaris |

Free software foundation organization, they start a project by name GNU. The main aim of this project is to develop such an operating system that can run on any platform.

In 1991, a student Linuz Torvalds developed a kernel named Linux's kernel plus GNU application called Linux operating system.

Linux is an open source technology.

Different companies that provide Linux in Market are Redhat, SuSe, Scientific, Centos, and Knoppix etc.

#### Features:

- Linux is the fastest Operating system in the world. It runs 2 to 3 times fast than windows OS.
- Linux is the much secured OS because there is no any problem of virus.
- > Linux file format is text format and windows file format is binary format.
- Linux is very reliable OS because kernel of Linux is very stable as compare to windows kernel not crashed easily.
- > Kernel of Linux is very small in size it can be stored in floppy.
- Linux uses the x-Window system which is advanced network windowing system. Using this system we can display output of any workstation monitor attached in the network.

#### Advantages:

- Virus Proof
- Crash Proof
- ➢ Economical
- > Multiuser, Multi-Tasking and Multi processing capacity

# Login Modes:

Two modes: 1.Text mode (CLI) 2.Graphical Mode (GUI)

Login to Text mode we have use (Ctrl+Alt+F1.....F6, F8....F12) (Ctrl+Alt+F7) for Graphical Mode

|               |                      | Document No. | :   | RHEL Professional Guide |
|---------------|----------------------|--------------|-----|-------------------------|
|               | 2. Windows Vs Linux  | Author       | :   | Ankam Ravi Kumar        |
| <b>ARK IT</b> | 2. Willdows VS Linux | Web site     | ••• | http://arkit.co.in/     |
|               |                      | Page No.     | ••• | 4                       |

| Windows                                                    | Linux                                            |
|------------------------------------------------------------|--------------------------------------------------|
| ➢ It is a proprietary software everything need             | ➢ It is an open source software everything is    |
| to buy                                                     | free                                             |
| Less Secure                                                | More Secure                                      |
| More costly                                                | Less Cost compare to windows                     |
| <ul> <li>Chance to get a carpal tunnel syndrome</li> </ul> | There is no chance to get carpal tunnel syndrome |
| <ul> <li>Developed by Microsoft corporation</li> </ul>     | Developed by Linus Torvalds                      |
| <ul> <li>Options need to select</li> </ul>                 | You can develop anything as per your requirement |
| <ul> <li>Kernel is not editable</li> </ul>                 | <ul> <li>Kernel is editable</li> </ul>           |

|               |                       | Document No.                   | : | RHEL Professional Guide |
|---------------|-----------------------|--------------------------------|---|-------------------------|
|               | 3. Linux Architecture | Author                         | : | Ankam Ravi Kumar        |
| <b>ARK IT</b> | Web site : /          | http://ark-library.blogspot.in |   |                         |
|               |                       | Page No.                       | : | 5                       |

# <u>Linux Architecture:</u>

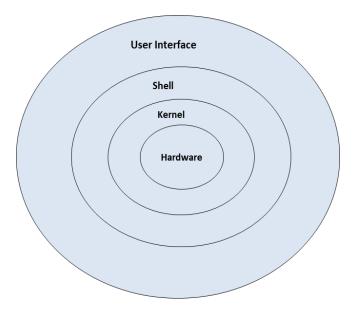

*Kernel:* It is a program. Kernel is a Core component of operating system, interacts directly with hardware and provides low level services to upper layer components.

<u>Shell</u>: An interface to kernel, hiding complexity of kernel's functions from users. Takes commands from user and executes kernel's functions.

<u>User Interface</u>: In information technology, the user interface (UI) is everything designed into an information device with which a human being may interact. Two types CLI (Command line interface) and GUI (Graphical User Interface).

<u>System Library</u> - System libraries are special functions or programs using which application programs or system utilities accesses Kernel's features. These libraries implements most of the functionalities of the operating system and do not requires kernel module's code access rights.

<u>System Utility</u> - System Utility programs are responsible to do specialized, individual level tasks.

|               |                   | Document No. | ••• | RHEL Professional Guide         |
|---------------|-------------------|--------------|-----|---------------------------------|
|               | 4. Basic & Common | Author       | ••• | Ankam Ravi Kumar                |
| <b>ARK IT</b> | Commands          | Web site     | :   | http://ark-library.blogspot.in/ |
|               |                   | Page No.     | :   | 6                               |

Before you turn over to the next chapter where you are going to meet a plethora of commands, remember a few things that apply to all UNIX commands.

- > All UNIX commands must always be entered in small case letters
- Between the command name and the options that may be available with the command there must always be a space or a tab, for example, ls -l. Here is the command whereas -l is the option and the two have been separated by space. The option is usually preceded by a minus (-) sign. The option available with a command are often known as swithes.
- Two or more options available with command can usually be combined, for example, the command ls -l -a is same as ls -la.
- If you make a typing mistake, press backspace to erase characters Don't try back using arrow keys and then attempt deleting using the del key.
- > To cancel the entire command before you press Enter, press ctrl+c Or del key.

# Basic Commands:

\$ date #To see the date of the system.

\$ date +%d-%Y-%H-%M #To see particular date format you always use date options

```
[ravi@ARK-IT-Solutions ~]$ <mark>date</mark>
Tue Jan 6 11:17:39 IST 2015
```

\$ cal #To see the current month calendar.

\$ cal 11 2014 #To display the calendar, Month November (11) and year 2014

| [ravi@ARK-IT-Solutions ~]\$ cal |       |    |    |    |    |    |  |  |  |
|---------------------------------|-------|----|----|----|----|----|--|--|--|
| January 2015                    |       |    |    |    |    |    |  |  |  |
| Su                              | Mo    | Tu | We | Th | Fr | Sa |  |  |  |
|                                 | 1 2 3 |    |    |    |    |    |  |  |  |
| 4                               | 5     | 6  | 7  | 8  | 9  | 10 |  |  |  |
| 11                              | 12    | 13 | 14 | 15 | 16 | 17 |  |  |  |
| 18                              | 19    | 20 | 21 | 22 | 23 | 24 |  |  |  |
| 25                              | 26    | 27 | 28 | 29 | 30 | 31 |  |  |  |
|                                 |       |    |    |    |    |    |  |  |  |

\$ ls –l #List files, directories with their properties

\$ ls #To list files and directories

\$ ls –a #To list all hidden files and directories

\$ ls -d #To list only directories

| [ravi@ARK-IT-Solutions ~]\$ ls -1 |                                   |
|-----------------------------------|-----------------------------------|
| total 12                          |                                   |
| drwxr-xr-x 2 ravi ravik 4096 Jan  | 6 11:27 ARK-It Directory Zip file |
| -rw-rr 1 ravi ravik 126 Jan       | 6 11:28 arkit.tar.gz              |
| -rw-rr 1 ravi ravik 0 Jan         | 6 11:27 ARK-IT.txt                |
| -rw-rr 1 ravi ravik 17 Jan        | 6 11:29 script.sh < Executable    |

\$ pwd #Print working directory

[ravi@ARK-IT-Solutions ~]\$ pwd /home/ravi

\$ who am I #To see from which user you have logged in

\$ who #To see all who is logged in yet this point of time from which IP

\$ w #More details about user related info

| [ravi@AH | RK-IT-Solut | ions ~]\$ who |                |                 |
|----------|-------------|---------------|----------------|-----------------|
| ravi     | pts/1       | 2015-01-06    | 11:43          | (192.168.234.1) |
| root     | pts/2       | 2015-01-06    | 09 <b>:</b> 58 | (192.168.234.1) |

\$ uptime #To see the server uptime, boot time, users and load.

[ravi@ARK-IT-Solutions ~]\$ uptime
11:45:34 up 1:58, 2 users, load average: 0.06, 0.01, 0.00

\$ uname –a #Verify Operating system version, kernel version and architecture

[ravi@ARK-IT-Solutions ~]\$ uname -a Linux ARK-IT-Solutions 2.6.18-8.el5 #1 SMP Fri Jan 26 14:15:21 EST 2007 i686 i686 i386 GNU/Linux

\$ touch <File Name> #Create an empty file / Multiple empty files yet a time

**Options:** 

**Redhat Enterprise Linux Certified Professional** 

\$ touch – am #it will change a file time to current time

\$ touch -r file1 -B 30 file2 #it will create two files with 30 seconds time difference

\$ cat > <File Name> #Create an single file with text

```
[ravi@ARK-IT-Solutions ARK-It]$ <mark>touch ravi kumar</mark>
[ravi@ARK-IT-Solutions ARK-It]$ ls
kumar ravi
```

\$ rm -rf <File / Directory Name> #Delete files and directories forcefully

\$rmdir <directory> #Delete directories only

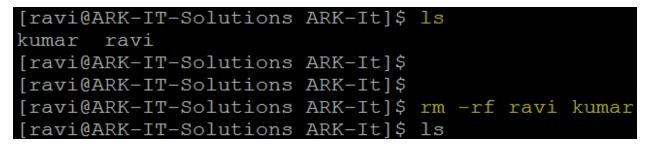

\$ mkdir <Directory Name> #Create an empty directory / directories

\$ mkdir -p <directory/directory> #to create parent directories

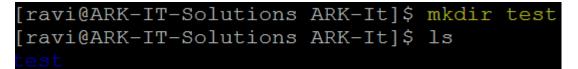

\$ cd <Path of the directory> #Change directory

```
[ravi@ARK-IT-Solutions ~]$ pwd
/home/ravi
[ravi@ARK-IT-Solutions ~]$ cd ARK-It/test
[ravi@ARK-IT-Solutions test]$ pwd
/home/ravi/ARK-It/test
```

\$ cat <File Name> #View content of file

[ravi@ARK-IT-Solutions ARK-It]\$ cat testfile this book intention is to help others

\$ time #Calculate response time of the activity / command

| [ravi@AH | RK-IT-Solutions                  | test]\$ | time | touch | ravi |
|----------|----------------------------------|---------|------|-------|------|
| user     | 0m0.002s<br>0m0.000s<br>0m0.002s |         |      |       |      |

\$ hwclock \$to see detailed date and time with time zone

[root@ARK-IT-Solutions ~]# hwclock
Wed 07 Jan 2015 01:26:56 AM PST -0.041534 seconds

\$ cp <Source path> <Destination path> #Copy the files from one path to another path

\$cp -Rv <source> <destination> #copy directories from source to destination

# **Options:**

| -R, -r, | #copy | directories | recursively |
|---------|-------|-------------|-------------|
|---------|-------|-------------|-------------|

-v #verbose to see progress of copy job

-p #preserve

- -f #forcefully
- -I #interactive: Ask before overwriting file

[ravi@ARK-IT-Solutions ~]\$ cp -v ARK-IT.txt testingcopy/ `ARK-IT.txt' -> `testingcopy/ARK-IT.txt'

Copying directory must use -R to copy directories

[ravi@ARK-IT-Solutions ~]\$ cp -v ARK-It/ testingcopy/ cp: omitting directory `ARK-It/' [ravi@ARK-IT-Solutions ~]\$ cp -Rv ARK-It/ testingcopy/ `ARK-It/' -> `testingcopy/ARK-It' `ARK-It/test' -> `testingcopy/ARK-It/test' `ARK-It/test/ravi' -> `testingcopy/ARK-It/test/ravi' `ARK-It/testfile' -> `testingcopy/ARK-It/testfile'

\$ mv <source> <destination> #Move files/directories

\$ mv <old name> <new name> #Rename the file and directory

**Redhat Enterprise Linux Certified Professional** 

| [ravi@ARK-IT-Solutions ~]\$ ls                                         |
|------------------------------------------------------------------------|
| ARK-It arkit.tar.gz ARK-IT.txt kumar ravi script.sh testingcopy        |
| [ravi@ARK-IT-Solutions ~]\$ mv ARK-It ARKIT Renamed                    |
| [ravi@ARK-IT-Solutions ~]\$ ls                                         |
| ARKIT arkit.tar.gz ARK-IT.txt kumar ravi script.sh testingcopy         |
| [ravi@ARK-IT-Solutions ~]\$ mv ARKIT/ testingcopy/ Moved the Directory |
| [ravi@ARK-IT-Solutions ~]\$ ls                                         |
| arkit.tar.gz ARK-IT.txt kumar ravi script.sh testingcopy               |
| [ravi@ARK-IT-Solutions ~]\$ ls testingcopy/                            |
| ARK-It ARKIT ARK-IT.txt                                                |

\$ last

#Check who logged in and when logged in duration

| [ravi@AR | K-IT-Solution | s ~]\$ last   |         |                    |                 |
|----------|---------------|---------------|---------|--------------------|-----------------|
| ravi     | pts/1         | 192.168.234.1 | Tue Jan | 6 11 <b>:</b> 43   | still logged in |
| root     | pts/2         | 192.168.234.1 | Tue Jan | 6 09 <b>:</b> 58 - | 11:49 (01:51)   |
| root     | pts/1         | 192.168.234.1 | Tue Jan | 6 09 <b>:</b> 56 - | 09:58 (00:02)   |
| reboot   | system boot   | 2.6.18-8.el5  | Tue Jan | 6 09 <b>:</b> 47   | (07:01)         |

\$ arch #to know architecture

# [ravi@ARK-IT-Solutions ~]\$ arch i686

- \$ reboot / init 6 #Restart server
- \$poweroff / init 0 #To shut down the server

\$ dmesg

#Check boot process logs

|              |                                         | _   |                   |                       |
|--------------|-----------------------------------------|-----|-------------------|-----------------------|
| [ravi@ARK-I] | [-Solutions ~]\$ dn                     | nes | 3g                |                       |
| Linux versio | on 2.6.18-8.el5 (k                      | bre | wbuilder@ls20-bc2 | -14.build.redhat.com) |
| SMP Fri Jan  | 26 14:15:21 EST 2                       | 200 | 7                 |                       |
| BTOS-provide | ed physical RAM ma                      | m   | :                 |                       |
| <u>+</u>     | 000000000000000000000000000000000000000 |     |                   | (usable)              |
|              | 00000000000000000000000000000000000000  |     |                   | (reserved)            |
|              |                                         |     |                   |                       |
| BIOS-e820:   | 000000000000ca000                       |     | 000000000000cc000 | (reserved)            |
| BIOS-e820:   | 00000000000dc000                        |     | 000000000100000   | (reserved)            |
| BIOS-e820:   | 000000000100000                         |     | 000000007fee0000  | (usable)              |
| BIOS-e820:   | 000000007fee0000                        |     | 000000007feff000  | (ACPI data)           |
| BIOS-e820:   | 000000007feff000                        |     | 000000007ff00000  | (ACPI NVS)            |
| BIOS-e820:   | 000000007ff00000                        |     | 000000080000000   | (usable)              |
| BIOS-e820:   | 00000000e0000000                        |     | 0000000f0000000   | (reserved)            |
| BIOS-e820:   | 00000000fec00000                        |     | 00000000fec10000  | (reserved)            |
| BIOS-e820:   | 00000000fee00000                        |     | 00000000fee01000  | (reserved)            |
| BIOS-e820:   | 00000000fffe0000                        |     | 00000010000000    | (reserved)            |
| 1152MB HIGH  | MEM available.                          |     |                   |                       |
| 896MB LOWMEN | 1 available.                            |     |                   |                       |

\$ nsloookup <Server Address> #check dns resolution

\$ dig <server address> #check dns resolution to debug

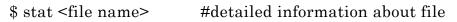

| [root@ARK-IT-Solution<br>File: `config.php' | ons ~]# stat config.phj | p              |              |
|---------------------------------------------|-------------------------|----------------|--------------|
|                                             | Blocks: 8               | IO Block: 4096 | regular file |
| Device: 802h/2050d                          | Inode: 1498498          | Links: 1       |              |
| Access: (0644/-rw-r-                        | r) Uid: ( 0/            | root) Gid: (   | 0/ root)     |
| Access: 2014-11-09 (                        | 08:50:51.000000000 -08  | 00             |              |
|                                             | 08:03:48.00000000 -08   |                |              |
| Change: 2014-11-09 (                        | 08:50:40.000000000 -08  | 00             |              |

\$ wc #word count, character count and line count

#### **Options:**

- -l #Check line count
- -c #Character Count
- -w #Word Count

# [root@localhost admin]# cat test.txt

ankam ravi kumar this book is about Redhat enterprise linux step by step practice [root@localhost admin]# wc test.txt 2 14 82 test.txt [root@localhost admin]# wc -l test.txt 2 test.txt [root@localhost admin]# wc -w test.txt 14 test.txt [root@localhost admin]# wc -c test.txt 82 test.txt

# <u>Help relate commands:</u>

\$ whatis <Command Name> #It will display single line description about command

| [root@ARK-IT-Solutions ~] | # whatis cal          |
|---------------------------|-----------------------|
| cal (1)                   | – displays a calendar |
| cal (1p)                  | - print a calendar    |

\$ whereis <Command Name> #It will provide you path of the command

# [root@ARK-IT-Solutions ~]# whereis cal cal: /usr/bin/cal /usr/share/man/man1/cal.1.gz /usr/share/man/man1p/cal.1p.gz \$ man <command> #manual page of the command \$ info <command> #information about the command

\$ <command> --help #it will gives a command options and there usage

# \$ apropos <keyword> #to know about the command use

[root@ARK-IT-Solutions ~]**# apropos ypwhich** ypwhich (1) - return name of NIS server or map master

| ARK IT | 5. OS Installation | Document No. | : | RHEL Professional Guide         |
|--------|--------------------|--------------|---|---------------------------------|
|        |                    | Author       | : | Ankam Ravi Kumar                |
|        |                    | Web site     | : | http://ark-library.blogspot.in/ |
|        |                    | Page No.     | : | 13                              |

# Installation methods of Linux operating system as follows

Boot from CD/DVD

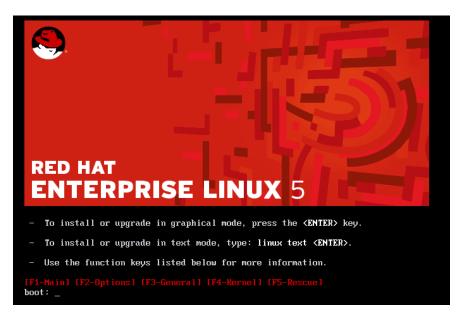

After booting from RHEL bootable CD/DVD, We will get above screen

- > If you want to install OS using GUI then hit ENTER key
- > If you want to install OS using TEXT mode (CLI) then type linux test hit ENTER key

Currently we are installing Operating system using GUI mode.

| Velcome to Red Hat                | Enterprise Linux Server                                                                                                    |
|-----------------------------------|----------------------------------------------------------------------------------------------------|
|                                   | CD Found<br>To begin testing the CD media before<br>installation press OK.<br>Choose Skip to skip the media test<br>and start the installation. |
|                                   | Skip                                                                                                    |
| <tab>/<alt-tab> b</alt-tab></tab> | etween elements   <space> selects   <f12> next screen</f12></space>                                                                             |

#### **Redhat Enterprise Linux Certified Professional**

If you want to verify you installation media (OS CD/DVD) press **OK** (It will take long time to verify). Press **SKIP** to jump next screen.

| RED HAT<br>ENTERPRISE LINUX 5 |  |
|-------------------------------|--|
| RED HAT<br>PRINT LINUX 5      |  |
| Belease Notes                 |  |

Click NEXT

| RED HAT<br>ENTERPRISE LINUX 5                                        | 11- | <br>-11       |      |
|----------------------------------------------------------------------|-----|---------------|------|
| What language would you like to use during the installation process? |     |               |      |
| Chinese(Simplified) (简体中文)                                           |     |               | -    |
| Chinese(Traditional) (繁體中文)                                          |     |               |      |
| Croatian (Hrvatski)                                                  |     |               |      |
| Czech (Čeština)                                                      |     |               |      |
| Danish (Dansk)                                                       |     |               |      |
| Dutch (Nederlands)                                                   |     |               |      |
| English (English)                                                    |     |               |      |
| Estonian (eesti keel)                                                |     |               |      |
| Finnish (suomi)                                                      |     |               |      |
| French (Français)                                                    |     |               |      |
| German (Deutsch)                                                     |     |               |      |
| Greek (Ελληνικά)                                                     |     |               |      |
| Gujarati (ગુજરાતી)                                                   |     |               | •    |
|                                                                      |     |               |      |
| Belease Notes                                                        |     | <b>₽</b> Back | ₩ext |

Select the Language then click  $\ensuremath{\textbf{NEXT}}$ 

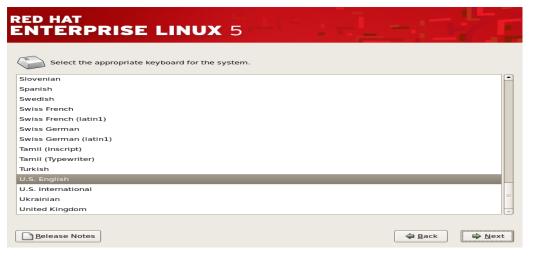

Select Keyboard Language then click **NEXT** 

| Installation Number                                                                                                |  |
|----------------------------------------------------------------------------------------------------|--|
| To install the full set of supported packages included in your subscription, please enter your Installation Number |  |
| per:                                                                                                    |  |
| allation Number                                                                                                    |  |
| X Cancel                                                                                                    |  |
|                                                                                                    |  |

If you have License key enter or else select SKIP click on OK

|   | Skip                                                                                                    |
|---|----------------------------------------------------------------------------------------------------|
| ? | If you∫re unable to locate the Installation Number, consult<br>http://www.redhat.com/apps/support/in.html.                                                                                                    |
|   | If you skip:<br>* You may not get access to the full set of packages<br>included in your subscription.<br>* It may result in an unsupported/uncertified installation of<br>Red Hat Enterprise Linux.<br>* You will not get software and security updates for<br>packages not included in your subscription. |
|   | <u>B</u> ack <u>Skip</u>                                                                                                    |

It will give you a WARNNING since you don't have a key click on SKIP

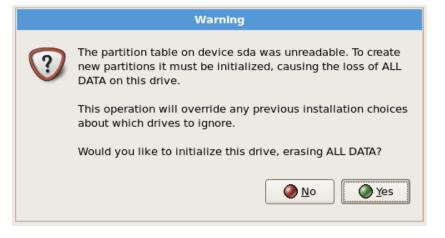

#### Click on $\mathbf{YES}$ to continue

| RED HAT<br>ENTERPRISE LINUX 5                                                                                                    | - 17                  |
|----------------------------------------------------------------------------------------------------|-----------------------|
| By default, a partitioning layout is chosen which is reasonable for most users. You can either choose                                                                                                    |                       |
| Remove all partitions on selected drives and create default layout.<br>Remove linux partitions on selected drives and create default layout.<br>Use free space on selected drives and create default layout. |                       |
| Create custom layout.                                                                                                    |                       |
| Sda 20473 MB VMware, VMware Virtual S                                                                                                    |                       |
| Advanced storage configuration                                                                                                    |                       |
| Review and modify partitioning layout                                                                                                    |                       |
| Belease Notes                                                                                                    | ⊕ Back     □     Pext |

#### **Options:**

**Remove all partitions on selected drives and create default layout** this options will delete all the drive partitions and install OS

**Remove all Linux Partitions** this option will only remove Linux partitions and creates default layout, install OS

Use free space this option will install on free space of the drive creates default layout

Create Custom layout this option will not create any layout you have to create as per your requirement

#### **Redhat Enterprise Linux Certified Professional**

This option will give more customization you to create your own layout (Selected Customize Layout)

| RED HAT<br>ENTERPI    | RISE LINUX 5                                                                                           |
|-----------------------|----------------------------------------------------------------------------------------------------|
|                       | Drive /dev/sda (20473 MB) (Model: VMware, VMware Virtual S)                                            |
|                       | Pree 20480 MB                                                                                          |
| New                   | Edit         Delete         Reset         RAID         LVM                                             |
| Device                | Mount Point/<br>RAID/Volume         Type         Format         Size<br>(MB)         Start         End |
| ∀ Hard Drives         |                                                                                                    |
| ∀ /dev/sda<br>Free    | Free space 20480 1 2611                                                                                |
|                       |                                                                                                    |
| Hide RAID device.     | /LVM Volume <u>G</u> roup members                                                                      |
|                       |                                                                                                    |
| <u>R</u> elease Notes | ⊕ Back                                                                                                 |

Now you can able to see HDD space to create partitions follow click on NEW

|                           | Add Partition 📡                         |    |
|---------------------------|-----------------------------------------|----|
| <u>M</u> ount Point:      | /boot                                   | -  |
| File System <u>T</u> ype: | ext3                                    | \$ |
| Allowable <u>D</u> rives: | ☑ sda 20473 MB VMware, VMware Virtual S |    |
| <u>S</u> ize (MB):        | 100                                     | -  |
| Additional Size O         | ptions                                  |    |
| I <u>F</u> ixed size      |                                         |    |
| O Fill all space <u>u</u> | p to (MB):                              |    |
| ○ Fill to maximu          | ım <u>a</u> llowable size               |    |
| Force to be a p           | rimary partition                        |    |
|                           | X <u>C</u> ancel                        | ĸ  |

After clicking on NEW you will see above popup

First create /boot because it needs normal partition to store MBR (master boot record). 100MB is enough for /boot partition.

Mount point /boot

File system Type: ext3 OR ext4

Select fixed size Click  $\mathbf{O}\mathbf{K}$ 

| RED HAT<br>E <b>NTERP</b> I | RISE L                      | .INU       | <b>X</b> 5 |              |                |         |         |      |                       |
|-----------------------------|-----------------------------|------------|------------|--------------|----------------|---------|---------|------|-----------------------|
|                             |                             |            |            |              |                |         |         |      |                       |
|                             | Drive /dev/sd               | a (20473 M | B) (Model: | VMware,      | VMw            | are Vir | tual S) |      |                       |
|                             | 20371 MB                    |            |            |              |                |         |         |      |                       |
| New                         | Edit                        |            | Delete     | F            | le <u>s</u> et |         | RAID    | LV   | M                     |
| Device                      | Mount Point/<br>RAID/Volume | Туре       | Format     | Size<br>(MB) | Start          | End     |         | <br> |                       |
| ✓ Hard Drives ✓ /dev/sda    |                             |            |            |              |                |         |         |      |                       |
| /dev/sda                    | /boot                       | ext3       | ~          | 102          | 1              | 13      |         |      |                       |
| Free                        |                             | Free spac  | e          | 20371        | 14             | 2610    |         |      |                       |
| Hide RAID device            | /LVM Volume <u>G</u>        | roup mem   | bers       |              |                |         |         |      |                       |
|                             |                             |            |            |              |                |         |         |      |                       |
| <u>R</u> elease Notes       |                             |            |            |              |                |         |         | ck ( | <b>⊳</b> <u>N</u> ext |

See above screen /boot partition is created.

*Note:* Always remember to create LVM partitions OR RAID partitions is recommended, because later on if you want extend the ROOT file system is possible and easy.

To create LVM partition click on NEW you can able to see popup as below

|                           | Add Partition                           |
|---------------------------|-----------------------------------------|
| <u>M</u> ount Point:      | <not applicable=""></not>               |
| File System <u>Type</u> : | physical volume (LVM)                   |
| Allowable <u>D</u> rives: | ☑ sda 20473 MB VMware, VMware Virtual S |
| <u>S</u> ize (MB):        | 100                                     |
| Additional Size O         | ptions                                  |
| O <u>F</u> ixed size      |                                         |
| ○ Fill all space <u>u</u> | ip to (MB):                             |
| Fill to maximum           | um <u>a</u> llowable size               |
| Force to be a p           | rimary partition                        |
|                           | X Cancel                                |

For creating a LVM partition we have to create **<u>Physical Volume</u>** select file system type as **<u>physical volume</u>** (<u>LVM</u>)

Select Fill to maximum allowable size then click on OK

| NTERPRISE LINUX 5     Drive /dev/sda (20473 MB) (Model: VMware, VMware Virtual 5)     State   State   20371 MB     New   Edit   Device   Mount Point/   Type   Format   Size   RaiD/Volume   Type   Format   Size   Value   Mount Point/   Type   Format   Size   Value   Mount Point/   Type   Format   Size   Value   Mount Point/   Type   Format   Size   Value   Mount Point/   Type   Format   Size   Value   Mount Point/   Type   Format   Size   Value   Mount Point/   Type   Format   Size   Value   Contract   Main   Mount Point/   Type   Format   Size   Value   Value   Value   Value   Value   Value   Value   Value   Value   Value   Value   Value   Value   Value   Value   Value   Value   Value   Value   Value <th>ED HAT</th> <th></th> <th></th> <th></th> <th></th> <th></th> <th></th> <th></th> <th></th> <th></th> <th></th> <th></th>                                                                                                    | ED HAT                |                      |          |                |         |        |       |            |              |     |    |   |
|----------------------------------------------------------------------------------------------------|-----------------------|----------------------|----------|----------------|---------|--------|-------|------------|--------------|-----|----|---|
| sda2         20371 MB         New       Edit       Delete       Reset       RAID       LVM         Device       Mount Point/<br>RAID/Volume       Type       Format       Size<br>(MB)       Start       End         Zotor       Hard Drives       Zotor       Zotor       Zotor       Zotor       Zotor         Zotor       Hard Drives       Zotor       Zotor       Zotor       Zotor       Zotor         Zotor       Hide V/sda1       /boot       ext3       ✓       102       1       13         /dev/sda2       LVM PV       Zotor       20371       14       2610                                                                                                    | NTERP                 | RISE L               | INU      | <b>JX</b> 5    |         |        |       |            |              |     |    |   |
| sda2         20371 MB         New       Edit       Delete       Reset       RAID       LVM         Device       Mount Point/<br>RAID/Volume       Type       Format       Size<br>(MB)       Start       End         Zotor       Hard Drives       Zotor       Zotor       Zotor       Zotor       Zotor         Zotor       Hard Drives       Zotor       Zotor       Zotor       Zotor       Zotor         Zotor       Hide V/sda1       /boot       ext3       ✓       102       1       13         /dev/sda2       LVM PV       Zotor       20371       14       2610                                                                                                    |                       |                      |          |                |         |        |       |            |              |     |    | _ |
| sda2         20371 MB         New       Edit       Delete       Reset       RAID       LVM         Device       Mount Point/<br>RAID/Volume       Type       Format       Size<br>(MB)       Start       End         Zotor       Hard Drives       Zotor       Zotor       Zotor       Zotor       Zotor         Zotor       Hard Drives       Zotor       Zotor       Zotor       Zotor       Zotor         Zotor       Hide V/sda1       /boot       ext3       ✓       102       1       13         /dev/sda2       LVM PV       Zotor       20371       14       2610                                                                                                    |                       |                      |          |                |         |        |       |            |              |     |    |   |
| New       Edit       Delete       Reset       RAID       LVM         Device       Mount Point/       Type       Format       Size       Start       End         Z       Hard Drives       Z       /dev/sda       /dev/sda       /dev/sda2       LVM PV       Z0371       14       2610         Hide RAID device/LVM Volume Group members       From the second second seco |                       |                      | a (20473 | MB) (Mod       | el: VMw | are, V | Mware | Virtual S) |              |     |    |   |
| New       Edit       Delete       Reset       RAID       LVM         Device       Mount Point//<br>RAID/Volume       Type       Format       Size<br>(MB)       Start       End         ✓       Hard Drives       ✓       /dev/sda       ✓       102       1       13         /dev/sda2       LVM PV       ✓       20371       14       2610         Hide RAID device/LVM Volume Group members                                                                                                    |                       | sda2<br>20371 MB     |          |                |         |        |       |            |              |     |    |   |
| New       Edit       Delete       Reset       RAID       LVM         Device       Mount Point/<br>RAID/Volume       Type       Format       Size<br>(MB)       Start       End         Z       Hard Drives       Z       Z       V       Z       102       1       13         /dev/sda1       /boot       ext3       ✓       102       1       13         /dev/sda2       LVM PV       ✓       20371       14       2610                                                                                                    |                       |                      |          |                |         |        |       |            |              |     |    |   |
| Device       Mount Point/<br>RAID/Volume       Type       Format       Size<br>(MB)       Start       End         ✓       Hard Drives       ✓       /dev/sda       ✓       /dev/sda       /dev/sda2       /dev/sda2                                                                                                    |                       |                      |          |                |         |        |       |            |              | (   |    |   |
| Device     RAID/Volume     Type     Format     (MB)     Start     End       / Hard Drives     ✓     /dev/sda     /dev/sda1     /boot     ext3     ✓     102     1     13       /dev/sda2     LVM PV     ✓     20371     14     2610                                                                                                    | Ne <u>w</u>           | Edit                 |          | <u>D</u> elete |         | Res    | et    | RA         | ID           | L   | VM |   |
| ✓ /dev/sda<br>/dev/sda1 /boot ext3 ✓ 102 1 13<br>/dev/sda2 LVM PV ✓ 20371 14 2610 Hide RAID device/LVM Volume Group members                                                                                                    | Device                |                      | Туре     | Format         |         | Start  | End   |            |              |     |    |   |
| /dev/sda1 /boot       ext3 ✓       102       1       13         /dev/sda2       LVM PV ✓       20371       14       2610         Hide RAID device/LVM Volume Group members                                                                                                    | Hard Drives           |                      |          |                |         |        |       |            |              |     |    |   |
| /dev/sda2 LVM PV ✓ 20371 14 2610<br>Hide RAID device/LVM Volume <u>G</u> roup members                                                                                                    |                       |                      |          |                |         | -      |       |            |              |     |    |   |
| Hide RAID device/LVM Volume <u>G</u> roup members                                                                                                    |                       | /boot                |          |                |         | _      |       |            |              |     |    |   |
|                                                                                                    | /4C4/5442             |                      | E VINT V |                | 20071   |        | 2010  |            |              |     |    |   |
| <u>R</u> elease Notes                                                                                                    | ] Hide RAID device,   | /LVM Volume <u>G</u> | roup me  | mbers          |         |        |       |            |              |     |    |   |
| <u>■ R</u> elease Notes                                                                                                    |                       |                      |          |                |         |        |       |            |              |     |    |   |
|                                                                                                    | <u>R</u> elease Notes |                      |          |                |         |        |       |            | 🖨 <u>B</u> a | ack |    | t |

See above screen LVM PV is created now select PV and click on LVM popup will open as below screen

|                                  | Make LVM Volume Group                |
|----------------------------------|--------------------------------------|
| <u>V</u> olume Group Name:       | VG01                                 |
| Physical Extent:                 | 32 MB 😫                              |
| Physical Volumes to <u>U</u> se: | ☑ sda2 20352.00 MB                   |
| Used Space:                      | 0.00 MB (0.0%)                       |
| Free Space:<br>Total Space:      | 20352.00 MB (100.0 %)<br>20352.00 MB |
| Logical Volumes                  | 20002.00 110                         |
| Logical Volume Name              | Mount Point Size (MB)                |
|                                  | ₹ <u>C</u> ancel<br>↓ <u>O</u> K     |

Change the Volume group name as required. Example: VG01

 $\operatorname{Click} \operatorname{on} \mathbf{ADD}$ 

#### **Redhat Enterprise Linux Certified Professional**

| Make Lo                   | ogical Volume          |
|---------------------------|------------------------|
| <u>M</u> ount Point:      | /                      |
| <u>F</u> ile System Type: | ext3 😫                 |
| Logical Volume Name:      | ROOT                   |
| <u>S</u> ize (MB):        | 15000                  |
|                           | (Max size is 20352 MB) |
|                           | ★ Cancel               |

As above screen select Mount point as "/" slash, provide Logical volume name "ROOT" for easy identification, provide the size as per your requirement (Minimum 10GB). Click on **OK** 

Again click on ADD

| Make Lo                   | ogical Volume             |
|---------------------------|---------------------------|
| <u>M</u> ount Point:      | <not applicable=""></not> |
| <u>F</u> ile System Type: | swap 😫                    |
| Logical Volume Name:      | SWAP                      |
| <u>S</u> ize (MB):        | 5376                      |
|                           | (Max size is 5376 MB)     |
|                           | ★ Cancel                  |

Select File system type as SWAP, provide logical volume name as "SWAP" for easy identification. Provide the swap size is always (RAM SIZE \* 2) in my case 2GB RAM. Click on **OK** 

| DED HAT               |                             |          |          |              |        |         |      |                |              |              |
|-----------------------|-----------------------------|----------|----------|--------------|--------|---------|------|----------------|--------------|--------------|
| RED HAT<br>ENTERPR    | DISE I INI                  |          | 5        |              |        |         |      |                |              |              |
|                       |                             |          | <u> </u> |              |        | 1       | _    |                | - <b>I</b> . |              |
| [                     |                             |          |          |              |        |         |      |                |              |              |
|                       |                             |          |          |              |        |         |      |                |              |              |
|                       | Drive /dev/sda (2047        | 3 MB) (M | odel: VM | ware, VM     | ware ' | Virtual | 5)   |                |              |              |
|                       | sda2<br>20371 MB            |          |          |              |        |         |      |                |              |              |
|                       | 20371146                    |          |          |              |        |         |      |                |              |              |
|                       |                             |          |          |              |        |         |      |                |              |              |
|                       |                             |          |          |              |        |         |      |                |              |              |
| New                   | Edit                        | Delet    | e        | Rese         | t      |         | RAID |                | LVM          | J            |
| Device                | Mount Point/<br>RAID/Volume | Туре     | Format   | Size<br>(MB) | Start  | End     |      |                |              |              |
| P VG01                |                             |          |          | 20352        |        |         |      |                |              |              |
| ✓ Hard Drives         |                             |          |          |              |        |         |      |                |              |              |
| ⊽ /dev/sda            |                             |          |          |              | _      |         |      |                |              |              |
| /dev/sda1             | /boot                       | ext3     | 1        | 102          | 1      | 13      |      |                |              |              |
| /dev/sda2             | VG01                        | LVM PV   | ~        | 20371        | 14     | 2610    |      |                |              |              |
| Hide RAID device/     | LVM Volume <u>G</u> roup m  | embers   |          |              |        |         |      |                |              |              |
|                       |                             |          |          |              |        |         |      |                |              |              |
| <u>R</u> elease Notes |                             |          |          |              |        |         |      | 🖨 <u>B</u> ack |              | <u>N</u> ext |
|                       |                             |          |          |              |        |         |      |                |              |              |

As you created above all the partitions are created. Click NEXT

#### **Minimum Recommended Partitions**

Slash "/"

/boot

SWAP

| <ul> <li>No boot loader will be installed.</li> <li>You can configure the boot loader to boot other operating system to boot from the list. To add additional operating systems, with the system of the system of the syst</li></ul> | tems. It will allow you to select an operating system  |
|----------------------------------------------------------------------------------------------------|--------------------------------------------------------|
|                                                                                                    | tems. It will allow you to select an operating system  |
| change the operating system booted by default, select 'Defa                                                                                                    | hich are not automatically detected, click 'Add.' To   |
| Default Label Device                                                                                                    | Add                                                    |
| Red Hat Enterprise Linux Server /dev/VG01/ROOT                                                                                                    | Edit                                                   |
|                                                                                                    | Delete                                                 |
| A boot loader password prevents users from changing option<br>is recommended that you set a password.                                                                                                    | s passed to the kernel. For greater system security, i |

Select label and click NEXT (if you want to change label you can change it using edit option)

| letwork Devi                                                                                                    |                          |                  |             |      |                   |        |  |
|----------------------------------------------------------------------------------------------------|--------------------------|------------------|-------------|------|-------------------|--------|--|
| Active on Boo                                                                                                    | t Device                 | IPv4/Netmask     | IPv6/Prefix | Edit |                   |        |  |
| <b>~</b>                                                                                                    |                          | DHCP             | DHCP        |      |                   |        |  |
|                                                                                                    |                          |                  |             |      |                   |        |  |
|                                                                                                    |                          |                  |             |      |                   |        |  |
|                                                                                                    |                          |                  |             |      |                   |        |  |
|                                                                                                    |                          |                  |             |      |                   |        |  |
| ostname                                                                                                    |                          |                  |             |      |                   |        |  |
|                                                                                                    | me:                      |                  |             |      |                   |        |  |
| et the hostna                                                                                                    |                          |                  |             |      |                   |        |  |
| et the hostna                                                                                                    |                          | ICP              |             |      |                   |        |  |
| et the hostnatica                                                                                                    | illy via DH              |                  | nain        |      | e g host domain   | D COM) |  |
| et the hostna<br><u>a</u> utomatica                                                                                                    | illy via DH              | ICP              | nain        |      | e.g., host.domair | n.com) |  |
| et the hostna<br><u>a</u> utomatica<br><u>manually</u>                                                                                                    | ally via DH<br>ARK-IT-So | lutions.localdor | nain        |      | e.g., host.domair | n.com) |  |
| Set the hostnation of the hostnation of the hostnation of the host of the host | ally via DH<br>ARK-IT-So | lutions.localdor | nain        |      | e.g., host.domair | n.com) |  |
| Set the hostnation of the hostnation of the hostnation of the host of the host | ally via DH<br>ARK-IT-So | lutions.localdor | nain        | <br> | e.g., host.domair | n.com) |  |
| Iostname<br>Set the hostname<br>O <u>a</u> utomatica<br>O <u>m</u> anually (<br>Ilscellaneous<br>Bateway:<br>2dmary DNS:                                                                                                    | ally via DH<br>ARK-IT-So | lutions.localdor | nain        |      | e.g., host.domair | n.com) |  |
| Set the hostnar<br><u>a</u> utomatica<br><u>m</u> anually (<br><b>Ilscellaneous</b><br><u>a</u> ateway:                                                                                                    | ARK-IT-So                | lutions.localdor | nain        |      | e.g., host.domair | n.com) |  |

Here provide your system name (Example: ARK-IT-Solutions.localdomain)

#### $\operatorname{Click} \operatorname{on} \mathbf{EDIT}$

| Edit Interface eth0                                                                              |
|--------------------------------------------------------------------------------------------------|
|                                                                                                  |
| Configure eth0 - Advanced Micro Devices [AMD] 79c970 [PCnet32 LANCE]                             |
| Hardware address: 00:0C:29:07:8D:6B                                                              |
| Use dynamic IP configuration ( <u>D</u> HCP)                                                     |
| C Enable IPv4 support                                                                            |
| Enable IPv6 support                                                                              |
| Activate on boot                                                                                 |
|                                                                                                  |
| Address         Prefix (Netmask)           IPv4:         192.168.234.123         / 255.255.255.0 |
|                                                                                                  |
| IPv <u>6</u> :                                                                                   |
|                                                                                                  |
| 🗶 <u>C</u> ancel                                                                                 |
|                                                                                                  |

If you are using DHCP in your network select <u>Use dynamic IP configuration</u>

If not using DHCP enable IP4 and provide IP address and Netmask Click on  $\mathbf{OK}$ 

|                        | es                        |                          |                     |
|------------------------|---------------------------|--------------------------|---------------------|
| Active on Boot         | Device IPv4/Netmask       | IPv6/Prefix <u>E</u> dit |                     |
| <b>I</b>               | eth0 192.168.234.123      | /24 Disabled             |                     |
|                        |                           |                          |                     |
|                        |                           |                          |                     |
| ostname                |                           |                          |                     |
|                        |                           |                          |                     |
| et the hostnam         | e:                        |                          |                     |
| ) <u>a</u> utomaticall | y via DHCP                |                          |                     |
| manually A             | RK-IT-Solutions.localdoma | ain (e.g.,               | ., host.domain.com) |
|                        |                           |                          |                     |
| iscellaneous           | Settings                  |                          | •                   |
|                        | 192.168.234.1             |                          | м.                  |
| ateway:                |                           |                          |                     |
| ateway:<br>rimary DNS: | 4.4.4.4                   |                          |                     |
|                        |                           |                          |                     |

Provide the gateway IP and DNS IP and Click on NEXT

| RED HAT<br>ENTERPRISE LINUX 5                    |      |
|--------------------------------------------------|------|
| Please select the nearest city in your timezone: |      |
| System clock uses UTC                            |      |
| Belease Notes                                    | Back |

#### Select the time zone and click on $\ensuremath{\textbf{NEXT}}$

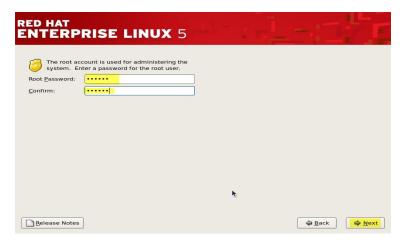

Provide your password and confirmation password then click on NEXT

| Next |
|------|
|      |

Select to install the required software's while installing the operating system, select software development and web server and select Customize now.

Then click on NEXT

| HAT<br>TERPRISE LINUX 5                                                      |                                                            |
|------------------------------------------------------------------------------|------------------------------------------------------------|
|                                                                              |                                                            |
| Desktop Environments<br>Applications<br>Development<br>Servers               | C GNOME Desktop Environment<br>KDE (K Desktop Environment) |
| Base System<br>Languages                                                     |                                                            |
| KDE is a powerful, graphical user interface<br>and a graphical file manager. | e which includes a panel, desktop, system icons,           |
|                                                                              | 6 of 7 optional packages selected                          |
| elease Notes                                                                 |                                                            |

Select the required packages from all the fields click on optional packages and check all (as showed in below screen)

| Packages in KDE (K Desktop Environment)                                                                                                    |
|----------------------------------------------------------------------------------------------------|
| Some packages associated with this group are not<br>required to be installed but may provide additional<br>functionality. Please choose the packages which<br>you would like to have installed. |
| desktop-printing - 0.19-20.el5.i386 - Desktop print icon                                                                                                    |
| Im-chooser - 0.3.3-6.el5.l386 - Desktop Input Method configuration tool                                                                                                    |
| Kdeaccessibility - 1:3.5.4-1.fc6.i386 - K Desktop Environment - Accessibility                                                                                                    |
| kdeadmin - 7:3.5.4-2.fc6.i386 - Administrative tools for KDE.                                                                                                    |
| kdeartwork - 3.5.4-1.fc6.i386 - Additional artwork (themes, sound themes,)                                                                                                    |
| Kdenetwork - 7:3.5.4-4.fc6.i386 - K Desktop Environment - Network Applicatio                                                                                                    |
| Kdeutils - 6:3.5.4-5.fc6.i386 - K Desktop Environment - Utilities                                                                                                    |
|                                                                                                    |
|                                                                                                    |

Selected all the optional packages as well click on  ${\bf CLOSE}$ 

| ITERPRISE LIN                                                                              |                                                                                        |
|--------------------------------------------------------------------------------------------|----------------------------------------------------------------------------------------|
| Desktop Environments<br>Applications<br>Development<br>Servers<br>Base System<br>Languages | <ul> <li>✓ GNOME Desktop Environment</li> <li>✓ KDE (K Desktop Environment)</li> </ul> |
|                                                                                            |                                                                                        |
| GNOME is a powerful, graphic<br>icons, and a graphical file ma                             | 31 of 36 optional packages selected                                                    |
|                                                                                            | inager.                                                                                |
| Icons, and a graphical file ma                                                             | 31 of 36 optional packages selected Optional packages                                  |

selected for installation...

After next dependencies will be resolved and ready for installation

| RED HAT<br>ENTERPRISE LINUX 5 |                                                                                                    |
|-------------------------------|----------------------------------------------------------------------------------------------------|
|                               | Click next to begin<br>Installation of Red Hat<br>Enterprise Linux Server.<br>A complete log of the<br>Installation can be found in<br>the file 'root/install.'og'<br>after rebooting your system.<br>A kickstart file containing<br>the installation options<br>selected can be found in the<br>file '/root/anaconda-ks.cfg'<br>after rebooting the system. |
| <u>Release Notes</u>          | 🖨 Back 🕞 Next                                                                                                    |

Click **NEXT** to install Operating system

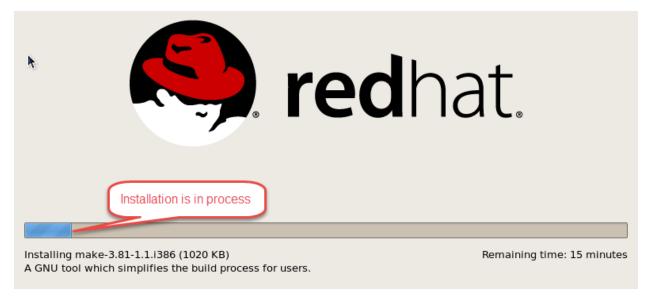

Installation is in process (it will take few minutes depends on selected packages)

| RED HAT<br>ENTERPRISE LIN | IUX 5                                                                                                    |
|---------------------------|----------------------------------------------------------------------------------------------------|
| *                         | Congratulations, the installation is complete.<br>Remove any media used during the installation process and press the<br>"Reboot" button to reboot your system. |
| Belease Notes             | 🗢 Back 🛛 🙀 Reboot                                                                                                    |

After completion creating partitions and installing packages it will ask you to reboot the server. Click on Reboot

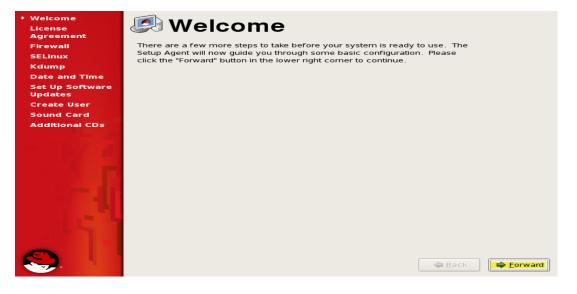

After reboot it will ask you to complete next options click on FORWARD

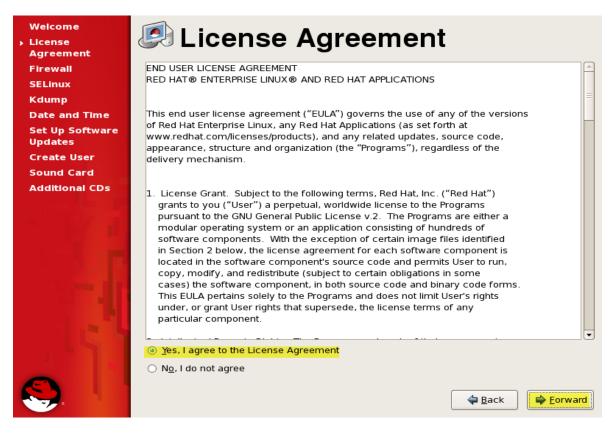

Select Yes I agree to the license agreement and click FORWARD

| Welcome<br>License<br>Agreement                              |           | Fire     | ewall                                                                                                    |
|--------------------------------------------------------------|-----------|----------|----------------------------------------------------------------------------------------------------|
| <ul> <li>Firewall</li> <li>SELinux</li> <li>Kdump</li> </ul> | from othe | r comput | vall to allow access to specific services on your computer<br>ters and prevent unauthorized access from the outside<br>ices, if any, do you wish to allow access to? |
| Date and Time                                                | Firewall: | Enabled  | 1                                                                                                    |
| Set Up Software<br>Updates                                   |           | Disable  | d                                                                                                    |
| Create User                                                  |           |          | Mail (SMTP)                                                                                                    |
| Sound Card                                                   |           |          | □ NFS4 =                                                                                                    |
| Additional CDs                                               | Trusted s | ervices: | ☑ SSH                                                                                                    |
|                                                              |           |          | 🗆 Samba                                                                                                    |
|                                                              |           |          | Secure WWW (HTTPS)                                                                                                    |
|                                                              | D Other   | ports    |                                                                                                    |
|                                                              |           |          | ack <b><u>Eorward</u></b>                                                                                                    |

#### Firewall **enabled** and **disabled**

If you enable the firewall you have to allow the services and ports as you required

If you want to enable security click on Enable or else disable and click FORWARD

|   | Welcome<br>License         | SELinux                                                                                                    |  |  |  |  |  |
|---|----------------------------|----------------------------------------------------------------------------------------------------|--|--|--|--|--|
|   | Agreement<br>Firewall      | Security Enhanced Linux (SELinux) provides finer-grained security controls                                                                                |  |  |  |  |  |
| • | SELinux                    | than those available in a traditional Linux system. It can be set up in a<br>disabled state, a state which only warns about things which would be denied, |  |  |  |  |  |
|   | Kdump                      | or a fully active state. Most people should keep the default setting.                                                                                     |  |  |  |  |  |
|   | Date and Time              |                                                                                                    |  |  |  |  |  |
|   | Set Up Software<br>Updates | SELinux Setting: Enforcing<br>Permissive                                                                                                    |  |  |  |  |  |
|   | Create User                | Disabled                                                                                                    |  |  |  |  |  |
|   | Sound Card                 |                                                                                                    |  |  |  |  |  |
|   | Additional CDs             |                                                                                                    |  |  |  |  |  |
|   |                            | Back                                                                                                    |  |  |  |  |  |
|   |                            |                                                                                                    |  |  |  |  |  |

Disable the SELinux if you don't know the usage. Click on FORWARD

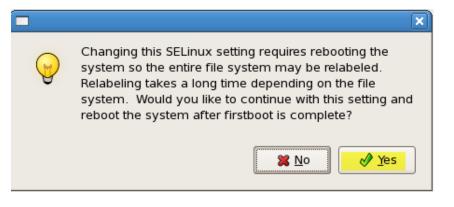

#### Click on **YES**

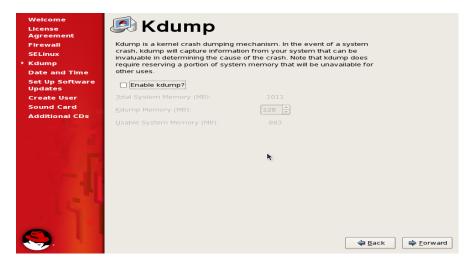

#### Click on FORWARD

| SELinux<br>Kdump<br>Date and Time | Date & Date | <u>T</u> ime | Net <u>w</u> o | rk Time | Protoo  |         | 2015 •   | Time             |    |
|-----------------------------------|-------------|--------------|----------------|---------|---------|---------|----------|------------------|----|
| Set Up Software                   | Sun         | Mon          | Tue            | Wed     | Thus    | Fri     |          | Current Time :   |    |
| Jpdates                           |             |              |                |         | Thu     |         | Sat      | <u>H</u> our :   | 23 |
| Create User                       | 28          | 29           | 30             | 31      | 1       | 2       | 3        | Minute :         | 14 |
| iound Card                        | 4           | 5<br>12      | 6<br>13        | 7       | 8<br>15 | 9<br>16 | 10<br>17 | _                |    |
| dditional CDs                     | 11          | 12           | 20             | 21      | 22      | 23      | 24       | <u>S</u> econd : | 5  |
|                                   | 25          | 26           | 20             | 21      | 22      | 30      | 24<br>31 |                  |    |
|                                   | 1           | 2            | 3              | 4       | 5       | 6       | 7        |                  |    |
|                                   |             |              |                |         |         |         |          | •                |    |

Select date and time then click on FORWARD

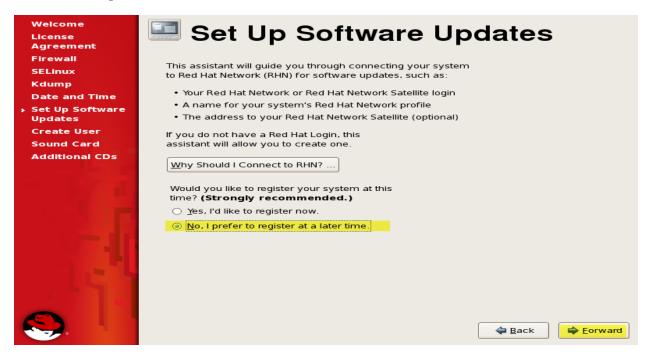

If you have redhat subscription then registers with site OR else not prefer click on FORWARD

|           | ×                                                                                                    |  |  |  |  |
|-----------|----------------------------------------------------------------------------------------------------|--|--|--|--|
| to Red Ha | ure you don't want to connect your system<br>t Network? You'll miss out on the benefits of<br>: Enterprise Linux subscription:                         |  |  |  |  |
| Securi    | ty & Updates:                                                                                                    |  |  |  |  |
| <₹        | Receive the latest software updates, including<br>security updates, keeping this Red Hat Enterprise<br>Linux system <b>updated</b> and <b>secure</b> . |  |  |  |  |
| Down      | oads & Upgrades:                                                                                                    |  |  |  |  |
| 6         | Download installation images for Red Hat<br>Enterprise Linux releases, including new releases.                                                         |  |  |  |  |
| Suppo     | rt:                                                                                                    |  |  |  |  |
|           | Access to the technical support experts at Red Hat<br>or Red Hat's partners for help with any issues you<br>might encounter with this system.          |  |  |  |  |
| Comp      | liance:                                                                                                    |  |  |  |  |
| Ê         | Stay in compliance with your subscription<br>agreement and manage subscriptions for systems<br>connected to your account at http://rhn.redhat.com/.    |  |  |  |  |
|           | ot be able to take advantage of these subscriptions<br>without connecting your system to Red Hat Network.                                              |  |  |  |  |
| Take me l | pack to the setup process. <u>No thanks, I'll connect later.</u>                                                                                       |  |  |  |  |

#### Click on No thanks

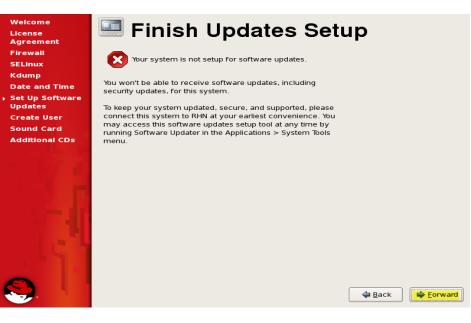

#### Click FORWARD

| Welcome                    |                                             | 4. 11                                                                                                   |
|----------------------------|---------------------------------------------|----------------------------------------------------------------------------------------------------|
| License                    | 🔎 Crea                                      | ite User                                                                                                |
| Agreement                  |                                             |                                                                                                    |
| Firewall                   |                                             | that you create a 'username' for regular (non-                                                          |
| SELinux                    |                                             | of your system. To create a system 'username,' please<br>tion requested below.                          |
| Kdump                      | F                                           |                                                                                                    |
| Date and Time              | <u>U</u> sername:                           | admin                                                                                                   |
| Set Up Software<br>Updates | Full Nam <u>e</u> :                         | administrator                                                                                           |
| Create User                | Password:                                   | •••••                                                                                                   |
| Sound Card                 |                                             |                                                                                                    |
| Additional CDs             | Confir <u>m</u> Password:                   | •••••                                                                                                   |
| -                          | If you need to use n<br>click the Use Netwo | etwork authentication, such as Kerberos or NIS, please<br>rk Login button.<br>Use Network <u>L</u> ogin |
| <b>S</b> .                 |                                             | 💊 Back 🔓 Eorward                                                                                        |

Provide additional username to create and provide password click on FORWARD

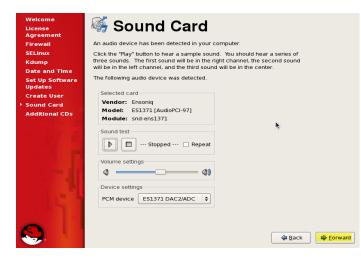

Test your sound then click on FORWARD

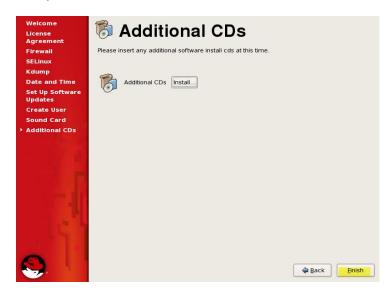

Click on **Finish** 

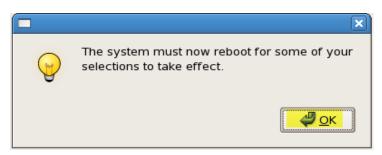

It will ask you to reboot click  $\mathbf{O}\mathbf{K}$ 

Your server installation is successfully completed now you can use it.

Version 1.0

| ARK IT | 6. Booting Process | Document No. | : | RHEL Professional Guide         |
|--------|--------------------|--------------|---|---------------------------------|
|        |                    | Author       | : | Ankam Ravi Kumar                |
|        |                    | Web site     | : | http://ark-library.blogspot.in/ |
|        |                    | Page No.     | : | 34                              |

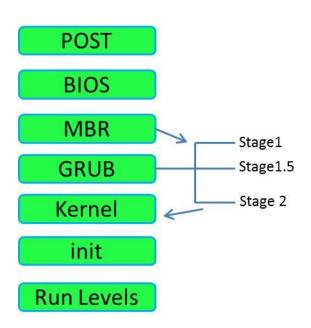

POST: Power on self-test - Hardware will check it self

BIOS: Basic input and output system will load

MBR: Master boot record – which will have 446Bytes in size first sector of the HDD.

| 446 MBR   64 Partition Table | 2 Active Sign |
|------------------------------|---------------|
|------------------------------|---------------|

GRUB: it will boot in three steps

Stage 1: The duty of the stage 1 is to identify where the stage is located to

Stage 1.5: The duty of the stage 1.5 is to synchronize with the deferent file system. LBA – logical block addressing. Once executed, core.img will load its configuration file and any other modules needed, particularly file system drivers; at installation time, it is generated from diskboot.img and configured to load the stage 2 by its file path.

Stage 2: it will list out all the available operating systems and it will boot with the default operating system.

Kernel: Kernel version and its installed modules will load

Init: init is the root daemon process after this process all the process will start under init

# **Run levels:**

Run levels are 7

| 0        | - | Shutdown/Halt/Power off           |
|----------|---|-----------------------------------|
| 1        | - | Single User Mode                  |
| 2        | - | Multiple user without Network     |
| 3        | - | Multiple users with Network (CLI) |
| 4        | - | Unused                            |
| <b>5</b> | - | GUI mode                          |
| 6        | - | Reboot                            |

After completion of run level it will enter into the User interface will ask you for the credential to login.

1 sylinder = 7.8 MB

Version 1.0

| ARK IT |                  | Document No.              | :                | RHEL Professional Guide         |
|--------|------------------|---------------------------|------------------|---------------------------------|
|        | 7. Bash Features | Author : Ankam Ravi Kumar | Ankam Ravi Kumar |                                 |
|        | 7. Dash reatures | Web site                  | :                | http://ark-library.blogspot.in/ |
|        |                  | Page No.                  | :                | 36                              |

# BASH: Bourne again shell

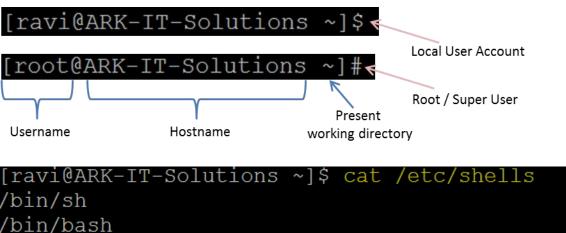

# /bin/bash /sbin/nologin /bin/tcsh /bin/csh /bin/ksh /bin/zsh

# Command Line Completion:

Single Tab – it will provide the best option

Double Tab – it will provide all the possible options (Autocompletes)

# Command Line Editing:

| Ctrl+a | - | It moves cursor to the Home line position                               |
|--------|---|-------------------------------------------------------------------------|
| Ctrl+b | - | Moves the cursor back one character                                     |
| Ctrl+c | - | Sends the signal SIGINT to the current task, which aborts and close it. |
| Ctrl+d | - | Close current shell prompt                                              |
| Ctrl+e | - | It will move a cursor to end of the bash                                |
| Ctrl+f | - | Moves cursor forward one character                                      |

| Ctrl+g -            | Abort the research and restore the original file                           |  |  |  |  |
|---------------------|----------------------------------------------------------------------------|--|--|--|--|
| Ctrl+h -            | Deletes the previous character (Same as backspace)                         |  |  |  |  |
| Ctrl+k -            | It is used to delete the command from the courser to line home position    |  |  |  |  |
| Ctrl+l -            | Clear the screen                                                           |  |  |  |  |
| Ctrl+u -            | Clears the line content before the cursor and copies it into the clipboard |  |  |  |  |
| Ctrl+y -            | Yank the content from the cursor position                                  |  |  |  |  |
| Ctrl+z -            | Sends the signal SIGTSTP to the current task, which suspend it             |  |  |  |  |
| Ctrl+Shift+c        | - Copy selected text                                                       |  |  |  |  |
| Ctrl+Shift+v        | - Paste the copied content                                                 |  |  |  |  |
| Ctrl+Shift+t        | - Tab                                                                      |  |  |  |  |
| Ctrl+Shift+n        | - New Terminal                                                             |  |  |  |  |
| Ctrl+Shift+w        | - Close Tab                                                                |  |  |  |  |
| Ctrl+Shfift+q       | - Close a Terminal                                                         |  |  |  |  |
| Alt+b -             | Moves the cursor backward one word                                         |  |  |  |  |
| Alt+c -             | Capitalizes the character under the cursor and moves to the end of word    |  |  |  |  |
| Alt+d -             | Cut the word after the cursor                                              |  |  |  |  |
| Alt+f -             | Moves the cursor forward one word                                          |  |  |  |  |
| Alt+l -             | Lowers the case of every character from the cursor's position to the end   |  |  |  |  |
| Alt+                | Insert the last argument to the previous command                           |  |  |  |  |
| <u>Command Line</u> | <u>History:</u>                                                            |  |  |  |  |
| \$ history -        | this command will display all the previous executed commands               |  |  |  |  |
| \$ history –c -     | Clear the command history                                                  |  |  |  |  |

\$ !<number> - it executes mentioned number command

# Note: Default history size is 1000 commands

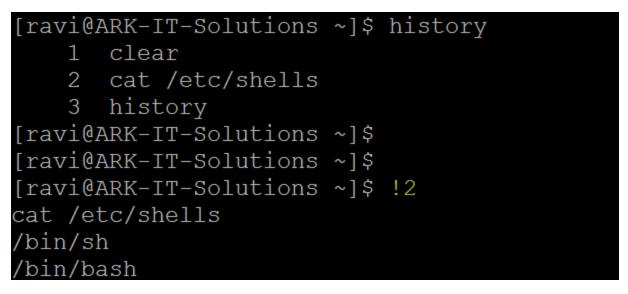

| \$ ! <charectar></charectar> | - | it will display/execute matching character command |
|------------------------------|---|----------------------------------------------------|
| \$ !!                        | - | it will execute last executed command              |

# <u>Sophisticated prompt control:</u>

| ? -      | It will repla | ace a s  | ingle character                                       |
|----------|---------------|----------|-------------------------------------------------------|
| Example: | rm –rf a?     | -        | it will delete the files with two characters          |
|          | Rm –rf a??    | -        | it will delete the three characters files after "a"   |
| * -      | replace mul   | ltiple 1 | number of characters                                  |
| Example: | rm –f a*      | - it w   | vill remove all the files which are starting with "a" |

# Piping and Redirecting:

**<u>Redirecting</u>** input and output from standard stream to user defined place

| 1.<br>2.<br>3. | Input RD -0<br>Output RD -1<br>Error RD -2    | <<br>> Symbols<br>> |
|----------------|-----------------------------------------------|---------------------|
| Example:       | <pre>\$ sort &lt; <file name=""></file></pre> |                     |
|                | \$ wc < <file name=""></file>                 |                     |
|                | \$ history > f2                               |                     |
|                | \$mkdir d1 2> e1                              |                     |
|                |                                               |                     |

[ravi@ARK-IT-Solutions ~]\$ sort <testsort example: Example: more than one file can be moved at a time if the destination is a directory mv : move /rename files and directory mv [option] file1 file2 file3 destination mv [option] file destination mv t.txt /home/raj/ Syntax: [ravi@ARK-IT-Solutions ~]\$ wc < testsort</pre> 12 43 243 [ravi@ARK-IT-Solutions ~]\$ cat > f1 klasdfhaskdfj h [1]+ Stopped cat >f1 [ravi@ARK-IT-Solutions ~]\$ mkdir d1 2> e1 [ravi@ARK-IT-Solutions ~]\$ ls el fl f2 testsort

*Piping* sending output or one command as a input to the another command

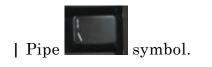

Page related command:

Less: is used to see the command output page by page in up and down way

More: we can't go upward downward, just see the output fit to the screen

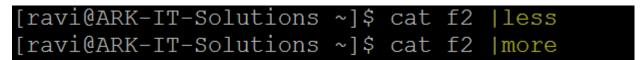

|               |                    | Document No. | : | RHEL Professional Guide         |
|---------------|--------------------|--------------|---|---------------------------------|
| <b>ARK IT</b> | 8. Linux Directory | Author       | : | Ankam Ravi Kumar                |
|               | Structure          | Web site     | : | http://ark-library.blogspot.in/ |
|               |                    | Page No.     | : | 40                              |

#### <u>Overview</u>

Everything in Linux can be reduced to a file. Partitions are associated with files such as /dev/hda1. Hardware components are associated with files such as /dev/modem. The Filesystem Hierarchy Standard (FHS) is the official way to organize files in Unix and Linux directories.

#### Linux file system and directory structure

Several major directories are associated with all modern Unix/Linux operating systems. These directories organize user files, drivers, kernels, logs, programs, utilities, and more into different categories. The standardization of the FHS makes it easier for users of other Unix-based operating systems to understand the basics of Linux. All of the other directories shown in Table are subdirectories of the root directory, unless they are mounted separately.

| Directory | Description                                                                                                    |  |  |
|-----------|----------------------------------------------------------------------------------------------------|--|--|
| /         | The root directory, the top-level directory in the FHS. All other directories are subdirectories of root, which is always mounted on some partition. All directories that are not mounted on a separate partition are included in the root directory's partition. |  |  |
| /bin      | Essential command line utilities. Should not be mounted separately; otherwise, it could be difficult to get to these utilities when using a rescue disk.                                                                                                    |  |  |
| /boot     | Includes Linux startup files, including the Linux kernel. Can be small; 16MB is usually adequate for a typical modular kernel. If you use multiple kernels, such as for testing a kernel upgrade, increase the size of this partition accordingly.                |  |  |
| /etc      | Most basic configuration files.                                                                                                    |  |  |
| /dev      | Hardware and software device drivers for everything from floppy drives to terminals.<br>Do not mount this directory on a separate partition.                                                                                                    |  |  |
| /home     | Home directories for almost every user.                                                                                                    |  |  |
| /lib      | Program libraries for the kernel and various command line utilities. Do not mount this directory on a separate partition.                                                                                                    |  |  |
| /mnt      | The mount point for removable media, including floppy drives, CD-ROMs, and Zip disks.                                                                                                    |  |  |
| /opt      | Applications such as WordPerfect or Star Office.                                                                                                    |  |  |
| /proc     | Currently running kernel-related processes, including device assignments such as IRQ ports, I/O addresses, and DMA channels.                                                                                                    |  |  |
| /root     | The home directory of the root user.                                                                                                    |  |  |
| /sbin     | System administration commands. Don't mount this directory separately.                                                                                                    |  |  |
| /tmp      | Temporary files. By default, Red Hat Linux deletes all files in this directory periodically.                                                                                                    |  |  |
| /usr      | Small programs accessible to all users. Includes many system administration commands and utilities.                                                                                                    |  |  |
| /var      | Variable data, including log files and printer spools.                                                                                                    |  |  |

Version 1.0

| Ve | rsion   | 10  |
|----|---------|-----|
| VC | 1 21011 | 1.0 |

| ARK IT | 9. Text Editors | Document No. | :             | RHEL Professional Guide         |
|--------|-----------------|--------------|---------------|---------------------------------|
|        |                 | Author       | :             | Ankam Ravi Kumar                |
|        |                 | Web site     | :             | http://ark-library.blogspot.in/ |
|        |                 | Page No.     | Page No. : 41 | 41                              |

Console Based Text Editors:

- 1. Emacs
- 2. Nano
- 3. Vim/vi

Graphical (GUI) Editors:

- 1. Gedit
- 2. Gvim
- 3. Sublime (have to install separately)

Now we are going to discuss about vi/vim editor.

Vim is a highly configurable text editor built to enable efficient text editing. It is an improved version of the VI editor distributed with most UNIX systems. It is a tool, the use of which you must be learned. Program is written by Bram Moolenaar et al.

Usage of vi/vim, it has three modes

- 1. Command mode
- 2. Insert Mode
- 3. Ex-mode

**Command mode:** this mode is the default mode following things we can do

| Yank/copy (yy)    | -       | copying the single line           |
|-------------------|---------|-----------------------------------|
| (nyy) n number of | f lines | at a time you can copy.           |
| р                 | -       | Paste a content bellow the cursor |
| Р                 | -       | Paste content above the cursor    |
| dd                | -       | Delete a single line              |
| ndd n number of I | line de | elete yet a time                  |
| X                 | -       | Deleting a single character       |
| dw                | -       | Deleting a single word            |

| •        | -             | redo                  |
|----------|---------------|-----------------------|
| u        | -             | Undo                  |
| J        | -             | Joining the line      |
| r        | -             | Replace the character |
| Arrow Ke | $\mathbf{ys}$ |                       |
| h        | -             | Left                  |
| j        | -             | Down                  |
| k        | -             | Up                    |
| 1        | -             | Right                 |
| Ctrl+d   | -             | Scroll Down           |
| Ctrl+u   | -             | Scroll UP             |
|          |               |                       |

*Insert Mode:* This mode is used to insert the text into the file

| i                       | -                           | Inserting the content before the cursor position                                                    |
|-------------------------|-----------------------------|----------------------------------------------------------------------------------------------------|
| Ι                       | -                           | it will insert the character starting of the line                                                   |
| a                       | -                           | it will insert the character of the cursor append                                                   |
| А                       | -                           | It will append the character from end of the line                                                   |
| 0                       | -                           | It will insert a new line above the cursor                                                          |
| 0                       | -                           | It will insert a new line below the cursor                                                          |
|                         |                             |                                                                                                    |
| S                       | -                           | Substitute the stream                                                                               |
|                         | -<br><u>10de:</u>           |                                                                                                    |
|                         | -<br><u>10de:</u><br>-      |                                                                                                    |
| <u>EX-N</u>             | -<br><u>1ode:</u><br>-      | Esc is used to change the mode. Press Escape key to enter EX-Mode                                   |
| <u>EX-N</u><br>:w       | -<br><u>10de:</u><br>-<br>- | Esc is used to change the mode. Press Escape key to enter EX-Mode save the modifications            |
| <u>EX-N</u><br>:w<br>:q | -                           | Esc is used to change the mode. Press Escape key to enter EX-Mode<br>save the modifications<br>quit |

- :q! Quit forcefully
- :set nu setting the line numbers
- :set nonu Remove line numbers
- :<number> it will goes to particular line

:%s/find string name/replace string/g - to replace the string group of lines

:r - reading the another file from here

:!<command> - command will execute from here

:r !date - output will save in current file

| option name | default value    | description                                                          |
|-------------|------------------|----------------------------------------------------------------------|
| autoindent  | noai             | Supply indentation automatically                                     |
| autowrite   | noaw             | Automatically write to file while editing                            |
| ignorecase  | noic             | Ignore case when searching                                           |
| lisp        | nolisp           | (, {, ), and } commands deal with S-expressions                      |
| list        | nolist           | Tabs print as $\mathbf{^I}$ ; end of lines marked with $\mathbf{\$}$ |
| magic       | nomagic          | The characters ., [, and $*$ are special ("magical") in scans        |
| number      | nonu             | Lines are displayed prefixed with their line numbers                 |
| paragraphs  | para=IPLPPPQPbpP | LI Macro names which start paragraphs                                |
| redraw      | nore             | Simulate a smart terminal on a dumb terminal                         |
| sections    | sect=NHSHH       | HU Macro names which start new sections                              |
| shiftwidth  | sw=8             | Shift distance for <, >, and other "shift" commands                  |
| showmatch   | nosm             | Show matching ( or { locations as ) or } is typed, for example       |
| showmode    | nosmd            | Show input mode description                                          |
| slowopen    | slow             | Postpone display updates during inserts                              |
| term        | dumb             | The kind of terminal you are using                                   |

| ARK IT | 10.User Administration | Document No. | :   | RHEL Professional Guide         |
|--------|------------------------|--------------|-----|---------------------------------|
|        |                        | Author       | ••• | Ankam Ravi Kumar                |
|        | 10.0ser Administration | Web site     | :   | http://ark-library.blogspot.in/ |
|        |                        | Page No.     | :   | 44                              |

#### Type of Users:

| Root user -   | Default user highly privileged UID is 0. This will create while installing the operating system               |
|---------------|----------------------------------------------------------------------------------------------------|
| System users  | - is nothing but services, at the time of installing particular package. UID starts from 1 to 499.            |
| Local users - | after installing of the operating system admin user will create<br>these users. UID starts from 500 to 65534. |

- > After creating a user, user home directory will be created in default path /home.
- > One group is will be created with same user name (primary group)
- > Files from /etc/skel will be copied automatically to user home directory
- /etc/passwd file is updated with user information
- /etc/group file is update with primary group information

#### Important files

/etc/passwd User Information /etc/shadow User Passwords /etc/group Group Information /etc/gshadow Group Passwords

# **User Administration Commands:**

# useradd <user name> - To create specified local user

# useradd -d <home directory> <user name> - create a user with specified home path

[root@ARK-IT-Solutions ~]# useradd -d /users/ kumar [root@ARK-IT-Solutions ~]# cat /etc/passwd |grep -E 'ravi|kumar' ravi:x:501:501::/home/ravi:/bin/bash kumar:x:502:502::/users/:/bin/bash

# useradd -u <UID > <user name > - create user with specific UID.

# passwd <user name> - change the user password

# userdel <user name> - delete user

# userdel <user name> - delete user including home directory

# finger <user name> - See user properties

# chfn <user name> - Change user information

# [root@ARK-IT-Solutions ~]# chfn ravi Changing finger information for ravi. Name []: Ankam Ravi Kumar Office []: ARK-IT-Solutions Office Phone []: Home Phone []: +91

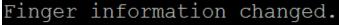

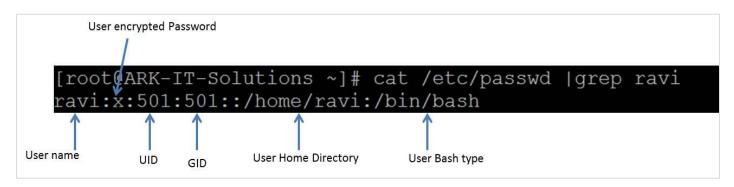

# chage -l <user name> - to check user password expiry and account expiry information

| [root@ARK-IT-Solutions ~] <b>#</b> chage -l ravi<br>Last password change<br>Password expires<br>Password inactive<br>Account expires<br>Minimum number of days between password change<br>Maximum number of days between password change<br>Number of days of warning before password expires | : Jan 08, 2015<br>: never<br>: never<br>: never<br>: 0<br>: 99999<br>: 7 |
|----------------------------------------------------------------------------------------------------|--------------------------------------------------------------------------|
| # su - <user name=""> - Switch to other user account</user>                                                                                                    |                                                                          |
| # id <user name=""> - it will show the user id</user>                                                                                                    |                                                                          |
| <pre>[root@ARK-IT-Solutions ~]# id<br/>uid=0(root) gid=0(root) groups=0(root),1(bin),2(daemon),3(sys),4(a</pre>                                                                                                    | adm),6(disk),10(wheel)                                                   |
| # system-config-users - create and manage user accou                                                                                                    | int in GUI                                                               |

#### <u>Usermod command options:</u>

-c = We can add comment field for the user account.

-d = To modify the directory for any existing user account.

-e = Using this option we can make the account expiry in specific period.

-g = Change the primary group for a User.

-G = To add a supplementary groups.

-a = To add anyone of the group to a secondary group.

-l = To change the login name from arkit to arkit\_admin.

-L = To lock the user account. This will lock the password so we can't use the account.

-m = moving the contents of the home directory from existing home dir to new dir.

-p = To Use un-encrypted password for the new password. (NOT Secured).

-s = Create a Specified shell for new accounts.

-u = Used to Assigned UID for the user account between 0 to 999.

-U = To unlock the user accounts. This will remove the password lock and allow us to use the user account.

#### Creating Groups:

Group information is located/stored on /etc/group file.

# groupadd <group name> - Create a group with specified name

# usermod -G <group name> <user name> - Add user to group

# gpasswd -a ravi Administrators - Adds the user ravi to the group Administrators

# gpasswd –A ravi Administrators – give user ravi administrative rights to the group

# gpasswd –d ravi Administrators – remove user ravi from the group Administrators

# groupdel <group name> - Delete group name

# groupmod -n <new group name> <old group name> - change group name

# newgrp - <group name> - Login into the group if successful, re-initializes the user environment

| <b>Redhat Enterprise Linux</b> | <b>Certified Professional</b> |
|--------------------------------|-------------------------------|
|--------------------------------|-------------------------------|

| Version | 1.0 |
|---------|-----|
|         |     |

| ARKIT       11. Profile Management       Author       :       Ankam Ravi Kumar         Web site       :       http://ark-library.blogspot.in/ |        |                        | Document No. | : | RHEL Professional Guide         |
|----------------------------------------------------------------------------------------------------|--------|------------------------|--------------|---|---------------------------------|
| Web site : http://ark-library.blogspot.in/                                                                                                    | APK IT | 11 Profile Management  | Author       | : | Ankam Ravi Kumar                |
|                                                                                                    | AKKII  | 11. I forme Management | Web site     |   | http://ark-library.blogspot.in/ |
| Page No. : 47                                                                                                    |        |                        | Page No.     |   | 47                              |

A user profile is a visual display of personal data associated with a specific user, or a customized desktop environment. A profile refers therefore to the explicit digital representation of a person's identity. A user profile can also be considered as the computer representation of a user model.

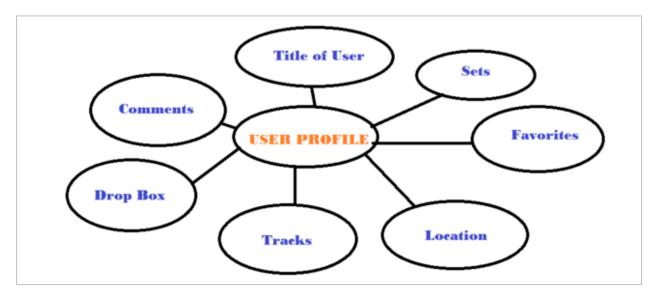

| /etc/profile     | -<br>this f | it contains system void variables, if you do any modification in<br>ile it will effect to the administrator and local user profiles. |
|------------------|-------------|----------------------------------------------------------------------------------------------------|
| ~/.bash_profile  | -<br>this f | it contains user specific variables, if you do any modification in<br>ile it will effect to that particular account only.            |
| /etc/bashrc      | -           | it contains system void alias variables                                                                                              |
| ~/.bashrc        | -           | it contains user specific alias variables                                                                                            |
| .bash_history    | -           | it contains all executed commands history                                                                                            |
| <u>Commands:</u> |             |                                                                                                    |
| # alias          | -           | it will show the aliases                                                                                                    |

| [root( | ARK-IT-Solutions ~]# alias                        |
|--------|---------------------------------------------------|
| alias  | cp='cp -i'                                        |
| alias  | l.='ls -d .*color=tty'                            |
| alias  | ll='ls -lcolor=tty'                               |
| alias  | ls='lscolor=tty'                                  |
| alias  | <pre>mc='. /usr/share/mc/bin/mc-wrapper.sh'</pre> |
| alias  | mv='mv -i'                                        |
| alias  | rm='rm -i'                                        |

# unalias <alias name> - it will remove mentioned alias

Note: you can always define an alias using /etc/bashrc OR .bashrc files

#### File Permissions:

| Permission | Value | Number |
|------------|-------|--------|
| Read       | r     | 4      |
| Write      | w     | 2      |
| Execute    | х     | 1      |

Default permissions when you create a file or directory

| File Permissions |     |  |
|------------------|-----|--|
| File             | 644 |  |
| Directory        | 755 |  |

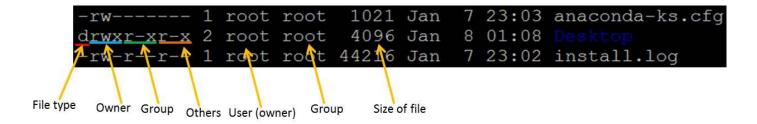

In above image explained about file permissions

<u>Commands to Change file/directory permissions</u>

Symbolic permissions

- u user/owner
- g Group

- o Others
- w Write
- x Execute
- + Allow
- - deny

# chmod [options] <mode/permissions> <file/directory> - to change permissions file/folder

Example: chmod 744 file1

# chmod u+rwx file or directory : in case of user only # chmod ug+rwx file or directoty : in case of user and group # chmod u+w,g+r,o+x directory/file # chmod u+rw,g+rw directory/file # chmod u-r, g-w,o-rw directory/file # chmod ugo+rwx file/directory # chmod ugo-rwx file/directory

#### # chown [options] <new owner> <file/directory> - to change ownership of file/folder

Example: chown user2 file1 chown user1:group1 file2

#### # chgrp [options] <new group> <file/directory> - to change group of file/folder

Example: chgrp gorup2 file2

|               |                    | Document No. | : | RHEL Professional Guide         |
|---------------|--------------------|--------------|---|---------------------------------|
|               | 12. String Related | Author       | : | Ankam Ravi Kumar                |
| <b>ARK IT</b> | Commands           | Web site     | : | http://ark-library.blogspot.in/ |
|               |                    | Page No.     | : | 50                              |

String related commands will help you to print/search file text as required

# <u>HEAD</u>

Head prints the first N number of data of the given input. By default, it prints first 10 lines of each given file.

Example: head file2

head –n 2 file3 #number of lines

```
[root@ARK-IT-Solutions ~]# head -n 2 install.log
Installing libgcc - 4.1.1-52.el5.i386
warning: libgcc-4.1.1-52.el5: Header V3 DSA signature: NOKEY, key ID 37017186
```

#### <u>SORT</u>

Sort is a simple and very useful command which will rearrange the lines in a text file so that they are sorted, numerically and alphabetically. By default, the rules for sorting are:

- $\checkmark$  Lines starting with a number will appear before lines starting with a letter.
- ✓ Lines starting with a letter that appears earlier in the alphabet will appear before lines starting with a letter that appears later in the alphabet.
- ✓ Lines starting with a lowercase letter will appear before lines starting with the same letter in uppercase.

```
Example: sort -r file2
```

```
[root@ARK-IT-Solutions ~]# sort -r install.log
warning: libgcc-4.1.1-52.el5: Header V3 DSA signature: NOKEY, key ID 37017186
Installing zsh - 4.2.6-1.i386
Installing zlib-devel - 1.2.3-3.i386
Installing zlib - 1.2.3-3.i386
```

# **Options**

- -b ignores leading blanks
- -d considers only blanks and alphanumeric characters
- -f fold lower case to upper case characters
- -g compare according to general numerical value
- -i consider only printable characters
- -M compare (unknown) < `JAN' < ... < `DEC'
- -n compare according to string numerical value

Version 1.0

- -r reverse the result of comparisons
- -c check whether input is sorted; does not sort
- -k start a key at POS1, end it at POS2 (origin 1)
- -m merges already sorted files; do not sort
- -o write result to FILE instead of standard output
- -s stabilize sort by disabling last-resort comparison
- -S use SIZE for main memory buffer
- -t use SEP instead of non-blank to blank transition
- -T use DIR for temporaries, not \$TMPDIR or /tmp
- -z end lines with 0 byte, not newline

#### UNIQ

Uniq command is helpful to remove or detect duplicate entries in a file.

Example: uniq <file name> - it will print uniq values

| [root@ARK-IT-Solutions | uniq]# | cat  | testuniq   |
|------------------------|--------|------|------------|
| aa                     |        |      |            |
| aa                     |        |      |            |
| aa                     |        |      |            |
| aa                     |        |      |            |
| bb                     |        |      |            |
| bb                     |        |      |            |
| bb                     |        |      |            |
| bb                     |        |      |            |
| bb                     |        |      |            |
| CC                     |        |      |            |
| CC                     |        |      |            |
| CC                     |        |      |            |
| CC                     |        |      |            |
| [root@ARK-IT-Solutions | uniq]# | uniq | [ testuniq |
| aa                     |        |      |            |
| bb                     |        |      |            |
| cc                     |        |      |            |

# PASTE

It is very useful for merging a single file and also for merging set of files as well.

- $\checkmark$  paste command examples for single file handling
- ✓ paste command examples for multiple files handling Example: paste −s file1

paste -d, -s file1

[root@ARK-IT-Solutions paste]# cat testpaste Linux windows Unix Solaris [root@ARK-IT-Solutions paste]# paste -s testpaste Linux windows Unix Solaris [root@ARK-IT-Solutions paste]# paste -d, -s testpaste Linux, windows, Unix, Solaris

```
[root@ARK-IT-Solutions paste]# cat file1
Linux
windows
VMWare
[root@ARK-IT-Solutions paste]# cat file2
OpenSource
MoreCost
Virtualization
[root@ARK-IT-Solutions paste]# paste -d, file1 file2
Linux,OpenSource
windows,MoreCost
VMWare,Virtualization
```

#### <u>CUT</u>

Cut is used for text processing. You can use this command to extract portion of text from a file by selecting columns.

```
[root@ARK-IT-Solutions cut]# cat testcut
this is a file
ravi kumar
ankam ravi
kumar ravi
[root@ARK-IT-Solutions cut]# cut -c1-4 testcut
this
ravi
anka
kuma
```

# <u>TR</u>

It will translate content of the file from one case to another case vice versa.

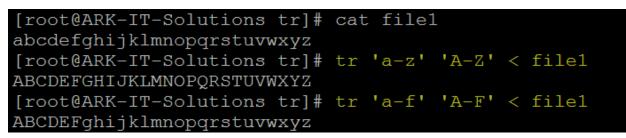

Note: if you want to change the file text to caps then redirect the output to another file

# <u>SED</u>

Sed is a Stream Editor used for modifying the files in unix (or linux). Whenever you want to make changes to the file automatically, sed comes in handy to do this. Most people never learn its power; they just simply use sed to replace text. You can do many things apart from replacing text with sed.

```
[root@ARK-IT-Solutions sed]# cat testsed
unix is great os. unix is opensource. unix is free os.
learn operating system.
unix which one you choose.
[root@ARK-IT-Solutions sed]# sed 's/unix/linux/' testsed
linux is great os. unix is opensource. unix is free os.
learn operating system.
linux which one you choose.
```

# DIFF

To compare the difference between two files text you can use this command

```
[root@ARK-IT-Solutions diff]# cat file1
I need to go to the store.
I need to buy some apples.
When I get home, I'll wash the dog.
[root@ARK-IT-Solutions diff]# cat file2
I need to go to the store.
I need to buy some apples.
Oh yeah, I also need to buy grated cheese.
When I get home, I'll wash the dog.
[root@ARK-IT-Solutions diff]# diff file1 file2
2a3
> Oh yeah, I also need to buy grated cheese.
```

10

| ARK IT |                | Document No. | . :                       | RHEL Professional Guide         |    |
|--------|----------------|--------------|---------------------------|---------------------------------|----|
|        | 13. File Links | Author       | Author : Ankam Ravi Kumar | Ankam Ravi Kumar                |    |
|        | 15. THE LINKS  | Web site     | :                         | http://ark-library.blogspot.in/ |    |
|        |                |              | Page No.                  | :                               | 54 |

D

· » т

DUTT

# File Types

- -b block device file Example: HDD and pen drive
- -d directory file
- - common file
- c Character device file Example: terminal
- l Linked file

Linking means reflecting to the original file. In case of copy command updating is not possible after copying the file from the source to destination. In link updating is possible for both the files.

| HARD Link                                          | SOFT Link                                       |
|----------------------------------------------------|-------------------------------------------------|
| 1. The destination file is exact image of          | 1. The destination file size is length of       |
| the source file.                                   | the source file name                            |
| 2. If source got deleted also even we can          | 2. if source got deleted we can't access        |
| access the destination file                        | destination file                                |
| 3. inode numbers of source and                     | 3. inode numbers of source and destination      |
| destination are same                               | are different                                   |
| 4. We can't put the hard link to different         | 4. we can put a link between different file     |
| file system (partitions) because it will           | systems                                         |
| different.                                         |                                                 |
| 5. Ex: cp –l <source/> <destination></destination> | Ex: cp -s <source/> <destination></destination> |

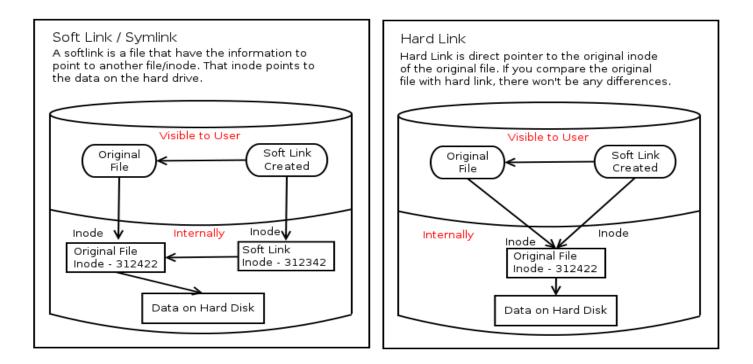

| Version 1 |
|-----------|
|-----------|

| iteration prise Linux certifieu rieressionar |                         |              |     |                                 |
|----------------------------------------------|-------------------------|--------------|-----|---------------------------------|
|                                              |                         | Document No. |     | RHEL Professional Guide         |
|                                              | 14. Process Management  | Author       | ••• | Ankam Ravi Kumar                |
| ARK IT                                       | 14. I locess management | Web site     |     | http://ark-library.blogspot.in/ |
|                                              |                         | Page No.     |     | 55                              |

The program in running action

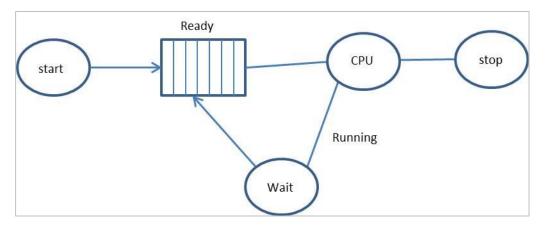

- 1. System Defined Process
- 2. User Defined Process

System defined process is called as daemon, it is a program running for the service. It will start when booting the operating system, we can also start manually.

User defined process is called executing commands.

Init is the parent process for all the processes. Process id is 0 always.

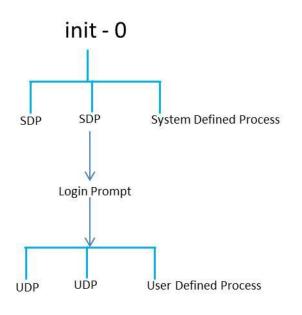

\$ ps - it will display the process status correct terminal

| [root@ | ARK-IT-So | olutions ~ | ~]# ps |
|--------|-----------|------------|--------|
| PID    | TTY       | TIME       | CMD    |
| 3275   | pts/1     | 00:00:00   | bash   |
| 4275   | pts/1     | 00:00:00   | ps     |

pts/0 - sudo terminal

tty/1 - virtual terminal

Example: ps -a (a = all the processes)

 $\ensuremath{\text{ps}}\xspace-\ensuremath{\text{f}}\xspace$  -f  $\ensuremath{\text{-full description of the process}}\xspace$ 

ps-af

 $ps \mbox{-} x$  - system processes

ps –ax - all terminals system processes

To see the background running processes

\$ jobs - to see background processes

fg

\$ top - it will display dynamic running processes correct time, system uptime and number of users logged in, CPU load memory and processes.

# Killing the processes:

# kill -a <name> - kill the process using process name

| ARK IT |                    | Document No. | : | RHEL Professional Guide         |
|--------|--------------------|--------------|---|---------------------------------|
|        | 15. Search Related | Author       | : | Ankam Ravi Kumar                |
|        | Commands           | Web site     | : | http://ark-library.blogspot.in/ |
|        |                    | Page No.     | : | 57                              |

Search commands will help you to search files/directories and file content.

# Command GREP

Grand regular expression, it is used to search the file name and content of the file

```
[root@ARK-IT-Solutions ~]# cat install.log |grep zlib
Installing zlib - 1.2.3-3.i386
Installing zlib-devel - 1.2.3-3.i386
```

# Command FIND

It is command to find files with different options.

| <pre># find / -iname <file name=""></file></pre> | - to search files with file name         |
|--------------------------------------------------|------------------------------------------|
| # find / -perm 770                               | - to search files with their permissions |
| # find / -user <user name=""></user>             | - to search files with user ownership    |
| # find / -size 10M                               | - to search files with their size        |

```
[root@ARK-IT-Solutions ~]# find /root -iname ravi
/root/ravi
[root@ARK-IT-Solutions ~]# find /root -perm 644
/root/ravi1
/root/.gtkrc-1.2-gnome2
/root/.tcshrc
/root/.gnome2/share/cursor-fonts/fonts.dir
/root/.gnome2/share/fonts/fonts.dir
/root/.cshrc
```

# Command LOCATE

Locate command can be used to searching for the file based on the string name from / onwards.

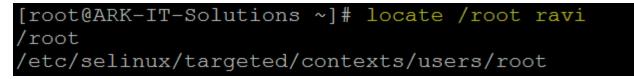

Version 1.0

Version 1.0

|        |                         | Document No. | : | RHEL Professional Guide         |  |
|--------|-------------------------|--------------|---|---------------------------------|--|
|        | 16. Task Automation and | Author       | : | Ankam Ravi Kumar                |  |
| ARK IT | Task Scheduling         | Web site     | : | http://ark-library.blogspot.in/ |  |
|        | 0                       | Page No.     | : | 58                              |  |

Scheduling is very useful when you prefer do some automation jobs.

For scheduling the tasks in Linux we are using **at** and **crontab** 

# Command AT:

at - it is used to scheduled one are more jobs (commands) for a single execution.

Example: \$ at 10:30

 $\$  at now+5 minutes

\$ at tomorrow

\$ at 10:30 july 15 2015

| The expression     | Would translate to        |
|--------------------|---------------------------|
| noon               | 12:00 PM October 18 2014  |
| midnight           | 12:00 AM October 19 2014  |
| teatime            | 4:00 PM October 18 2014   |
| tomorrow           | 10:00 AM October 19 2014  |
| noon tomorrow      | 12:00 PM October 19 2014  |
| next week          | 10:00 AM October 25 2014  |
| next monday        | 10:00 AM October 24 2014  |
| fri                | 10:00 AM October 21 2014  |
| NOV                | 10:00 AM November 18 2014 |
| 9:00 AM            | 9:00 AM October 19 2014   |
| 2:30 PM            | 2:30 PM October 18 2014   |
| 1430               | 2:30 PM October 18 2014   |
| 2:30 PM tomorrow   | 2:30 PM October 19 2014   |
| 2:30 PM next month | 2:30 PM November 18 2014  |
| 2:30 PM Fri        | 2:30 PM October 21 2014   |
| 2:30 PM 10/21      | 2:30 PM October 21 2014   |
| 2:30 PM Oct 21     | 2:30 PM October 21 2014   |
| 2:30 PM 10/21/2014 | 2:30 PM October 21 2014   |
| 2:30 PM 21.10.14   | 2:30 PM October 21 2014   |

| now + 30 minutes | 10:30 AM October 18 2014  |
|------------------|---------------------------|
| now + 1 hour     | 11:00 AM October 18 2014  |
| now + 2 days     | 10:00 AM October 20 2014  |
| 4 PM + 2 days    | 4:00 PM October 20 2014   |
| now + 3 weeks    | 10:00 AM November 8 2014  |
| now + 4 months   | 10:00 AM February 18 2015 |
| now + 5 years    | 10:00 AM October 18 2019  |

\$ atq - is a command to see scheduled jobs

\$ atrm <job number> – is a command to remove the schedules jobs

#### CRONTAB:

The crontab is a list of commands that you want to run on a regular schedule, and also the name of the command used to manage that list.

Example: crontab -e - to edit the jobs crontab -l - to list the scheduled jobs crontab -c -u <user name> - to see particular user jobs crontab -r - to remove crontab file

crontab format

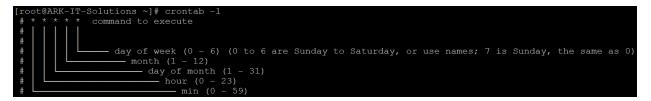

# \* \* \* \* \* command to execute

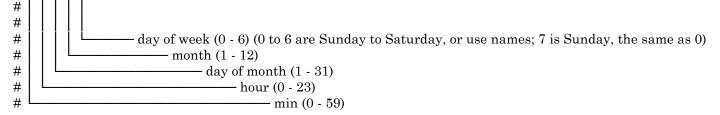

Example: 5,10,15 \* \* \* \* mail -s "Mail from root" aravikumar48@gmail.com

This above example will send a mail yet every  $5^{th} 10^{th}$  and  $15^{th}$  minute of hour

| Ve | rsion   | 10  |
|----|---------|-----|
| VC | 1 21011 | 1.0 |

| ARK IT |                 | Document No. | : | RHEL Professional Guide         |
|--------|-----------------|--------------|---|---------------------------------|
|        | 17. File System | Author       | : | Ankam Ravi Kumar                |
|        |                 | Web site     |   | http://ark-library.blogspot.in/ |
|        |                 | Page No.     | : | 60                              |

A file system is the underlying structure a computer uses to organize data on a hard disk. If you are installing a new hard disk, you need to partition and format it using a file system before you can begin storing data or programs.

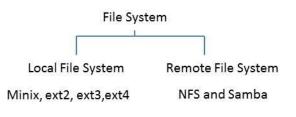

Minix - 14 characters, 64MB of storage

Ext - Extended file system, 255 characters, 2GB of storage

When you're going to format the Linux file system using extend file system it will create blocks.

- 1). Master Block/Boot Block
- 2). Super Block
- 3). Inode Block
- 4). Data Block
  - 1. Master block entry is located at partition table, only boot partition contains master blocks data. Remaining partitions master blocks are empty.
  - 2. Super block just like an index to the book and it will holds to the information as follows
    - a. Utilized inode numbers
    - b. Free inode numbers
    - c. Utilized data blocks
    - d. Free data blocks

Super block holds all this information.

3. Inode table (index table) which holds all the information about files/directories like permissions, owner, group name, size and time stamps.

4096 bytes default block size

15 data blocks = inode

If data size is more than 100MB block size is 4096bytes. If data size is less than 100MB block size is 1024bytes.

| [root@ARK-IT-Solutions ^ | ~]# ls -ia      |         |                   |                            |                  |
|--------------------------|-----------------|---------|-------------------|----------------------------|------------------|
| 3670017 .                | 3670022 .bashrc | 98312   |                   | 3675670 .ICEauthority      | 3675673 ravi     |
|                          | 3670023 .cshrc  | 98343   |                   | 3670018 install.log        | 3675674 ravil    |
| 3675663 anaconda-ks.cfg  | 98335 Desktop   | 98314   |                   | 3670019 install.log.syslog | 98336 .redhat    |
| 3675671 .bash history    | 3675668 .dmrc   | 98315   |                   | 3675672 .lesshst           | 3670024 .tcshrc  |
| 3670020 .bash logout     | 98342 .eggcups  | 98350   |                   | 98339 .metacity            | 98346 .Trash     |
| 3670021 .bash profile    | 98311 .gconf    | 3675669 | .gtkrc-1.2-gnome2 | 98334 .nautilus            | 3672047 .viminfo |
|                          |                 |         |                   |                            |                  |

Directory holds inode number of file and file name

4. Data block storage of files

# <u>Table</u>

Now below is a very brief comparison of the most common file systems in use with the Linux world

| File<br>System | Max File<br>Size | Max Partition<br>Size  | Journaling        | Notes                                                                                              |
|----------------|------------------|------------------------|-------------------|----------------------------------------------------------------------------------------------------|
| Fat16          | 2 GB             | 2 GB                   | No                | Legacy                                                                                             |
| Fat32          | 4 GB             | 8 TB                   | No                | Legacy                                                                                             |
| NTFS           | 2 ТВ             | 256 TB                 | Yes               | (For Windows Compatibility) NTFS-3g is installed by default in Ubuntu, allowing Read/Write support |
| ext2           | 2 TB             | 32 TB                  | No                | Legacy                                                                                             |
| ext3           | 2 ТВ             | 32 TB                  | Yes               | Standard linux filesystem for many years. Best choice for super-standard installation.             |
| ext4           | 16 TB            | 1 EB                   | Yes               | Modern iteration of ext3. Best choice for new installations where super-standard isn't necessary.  |
| reiserFS       | 8 TB             | 16 TB                  | Yes               | No longer well-maintained.                                                                         |
| JFS            | 4PB              | 32PB                   | Yes<br>(metadata) | Created by IBM - Not well maintained.                                                              |
| XFS            | 8 EB             | 8 EB                   | Yes<br>(metadata) | Created by SGI. Best choice for a mix of stability and advanced journaling.                        |
| GB             | = Gigabyte (102  | 4 MB) :: TB = Terabyte | e (1024 GB) :: PB | = Petabyte (1024 TB) :: EB = Exabyte (1024 PB)                                                     |

# Journaling:

A journaling file system is more reliable when it comes to data storage. Journaling file systems do not necessarily prevent corruption, but they do prevent inconsistency and are much faster at file system checks than non-journaled file systems. If a power failure happens while you are saving a file, the save will not complete and you end up with corrupted data and an inconsistent file system. Instead of actually writing directly to the part of the disk where the file is stored, a journaling file system first writes it to another part of the hard drive and notes the necessary changes to a log, then in the background it goes through each entry to the journal and begins to complete the task, and when the task is complete, it checks it off on the list. Thus the file system is always in a consistent state (the file got saved, the journal reports it as not completely saved, or the journal is inconsistent (but can be rebuilt from the file system)). Some journaling file systems can prevent corruption as well by writing data twice.

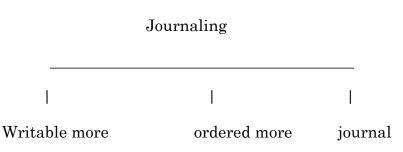

- i. Write block metadata is stored in HDD
- ii. Ordered more metadata and actual data
- iii. Journal will maintain more space to do journaling

# Network File System (NFS):

A Network File System (NFS) allows remote hosts to mount file systems over a network and interact with those file systems as though they are mounted locally. This enables system administrators to consolidate resources onto centralized servers on the network.

# SAMBA (SMB):

Samba is a software it is used to share the file and printer between Linux to Windows vice versa

#### Creating Standard Partition:

Disk partitioning is the act of dividing a hard disk drive (HDD) into multiple logical storage units referred to as partitions, to treat one physical disk drive as if it were multiple disks, so that a different file system can be used on each partition.

All the device files are stored in /dev/ directory. If your Hard disk is connected

|                  | SATA DRIVE | IDE DRIVE |
|------------------|------------|-----------|
| Primary master   | /dev/sda   | /dev/hda  |
| Primary slave    | /dev/sdb   | /dev/hdb  |
| Secondary master | /dev/sdc   | /dev/hdc  |
| Secondary slave  | /dev/sdd   | /dev/hdd  |

# fdisk - it is a utility used for creating, deleting, listing and checking partitions

In this situation i am using vmware environment so just added one disk 5GB in size to server.

# ls /sys/class/scsi\_host/ | while read host ; do echo "- - -" > /sys/class/scsi\_host/\$host/scan ;
done - To scan new hardware changes.

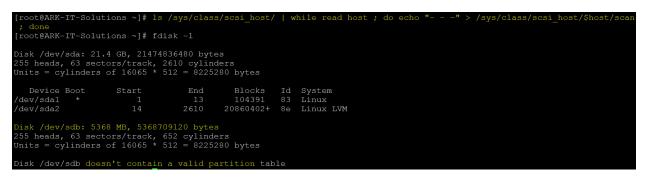

In above image we can able to see new hard disk is found it does not have valid partitions

To create a partition we have to identify HDD name we can use fdisk utility to find.

# fdisk –l – to identify HDD name

In this case our disk name is /dev/sdb

# fdisk /dev/sdb

[root@ARK-IT-Solutions ~]# fdisk /dev/sdb Device contains neither a valid DOS partition table, nor Sun, SGI or OSF disklabel Building a new DOS disklabel. Changes will remain in memory only, until you decide to write them. After that, of course, the previous content won't be recoverable. Warning: invalid flag 0x0000 of partition table 4 will be corrected by w(rite) command (m for help): m Command action toggle a bootable flag edit bsd disklabel toggle the dos compatibility flag delete a partition list known partition types print this menu m add a new partition create a new empty DOS partition table print the partition table quit without saving changes create a new empty Sun disklabel change a partition's system id change display/entry units verify the partition table write table to disk and exit W extra functionality (experts only)

List the options using m option

Command (m for help): p Disk /dev/sdb: 5368 MB, 5368709120 bytes 255 heads, 63 sectors/track, 652 cylinders Units = cylinders of 16065 \* 512 = 8225280 bytes Device Boot Start End Blocks Id System Command (m for help): n Command action extended primary partition (1-4) 1 cylinder = 7.8MB р mention the cylinders Partition number (1-4): 1 First cylinder (1-652, default 1): Using default value 1 Last cylinder or +size or +sizeM or +sizeK (1-652, default 652): +1G Command (m for help): p Disk /dev/sdb: 5368 MB, 5368709120 bytes 255 heads, 63 sectors/track, 652 cylinders Units = cylinders of 16065 \* 512 = 8225280 bytes Device Boot Start End Blocks  $\operatorname{Id}$ System /dev/sdb1 123 987966 83 Linux

: p - print the partition list in fdisk utility

n-to create a new partition

mention the partition type primary of extended.

**Note:** (one extended OR 3 Primary 1 Extended) if you create extended partition first you can't able to create a one more partition in same disk. We can create 3 primary and 1 extended partition.

p for primary

enter the partition number (there is no partitions in our scenario entered 1)

if want to enter the space in first step then calculate cylinders (7.8MB\*number)

if you want to provide the space using MB, KB and GB then just hit enter

+1G

Now see partition is created or not using p

р

```
Command (m for help): wq
The partition table has been altered!
Calling ioctl() to re-read partition table.
Syncing disks.
```

To save the partition information :wq

```
[root@ARK-IT-Solutions ~]# partprobe /dev/sdb
[root@ARK-IT-Solutions ~]# fdisk -l /dev/sdb
Disk /dev/sdb: 5368 MB, 5368709120 bytes
255 heads, 63 sectors/track, 652 cylinders
Units = cylinders of 16065 * 512 = 8225280 bytes
   Device Boot
                     Start
                                   End
                                             Blocks
                                                      Id
                                                          System
/dev/sdb1
                                   123
                                             987966
                                                      83
                                                          Linux
```

To update partition information to kernel

# partprobe /dev/sdb – to update partition information to partition table without reboot

Partition created now we have to create a file system in partition

# mkfs.ext3 /dev/sdb1 - make file system in partition

#### Version 1.0

```
[root@ARK-IT-Solutions ~] # mkfs.ext3 /dev/sdb1
mke2fs 1.39 (29-May-2006)
Filesystem label=
OS type: Linux
Block size=4096 (log=2)
Fragment size=4096 (log=2)
123648 inodes, 246991 blocks
12349 blocks (5.00%) reserved for the super user
First data block=0
Maximum filesystem blocks=255852544
8 block groups
32768 blocks per group, 32768 fragments per group
15456 inodes per group
Superblock backups stored on blocks:
        32768, 98304, 163840, 229376
Writing inode tables: done
Creating journal (4096 blocks): done
Writing superblocks and filesystem accounting information: done
This filesystem will be automatically checked every 23 mounts or
180 days, whichever comes first. Use tune2fs -c or -i to override.
```

After completion of creating a file system we have to mount the partition for use

Create a directory to mount # mkdir /arkit

# mount /dev/sdb1 /arkit - to mount the file system

| [root@ARK-IT-Solutions | ∃~]#  | mkdir | /arkit | 5      |            |
|------------------------|-------|-------|--------|--------|------------|
| [root@ARK-IT-Solutions | s ~]# | mount | /dev/s | sdb1 , | /arkit/    |
| [root@ARK-IT-Solutions | ∃ ~]# | df -h |        |        |            |
| Filesystem             | Size  | Used  | Avail  | Use%   | Mounted on |
| /dev/mapper/VG01-ROOT  |       |       |        |        |            |
|                        | 15G   | 3.3G  | 11G    | 25%    | /          |
| /dev/sda1              | 99M   | 11M   | 83M    | 12%    | /boot      |
| tmpfs                  | 506M  | 0     | 506M   | 0응     | /dev/shm   |
| /dev/sdb1              | 950M  | 18M   | 885M   | 2용     | /arkit     |

To check filee system size # df –h - check file system size

**<u>Note:</u>** SATA and SCSI we can create a 15 partitions and IDE 64 partitions only

#### To access partition of windows in linux

#mount -t vfat /dev/hdax /mnt

in order to check the label of any partition #e2label /dev/hdax where x is number

#### Mounting CD Rom

# mount -t auto /dev/hdc /media/cdrom -t : file type auto : file type in order to check where cdrom is attached we can open the file fstab #vi /etc/fstab

now in case of RHEl 3.0 we have to use command in order to unmount. # umount /media/cdrom

and then eject the cdrom in case of RHEL 4.0 we simply type # eject

#### <u>Mounting Floppy</u>

#mount -t auto /dev/fd0 /media/floppy
in case of floppy we have to umount first then only we remove floppy otherwise all content of floppy may be lost or
floppy may be physically damaged.
# umount /media/floppy

#### Permanent mount file system we have to edit /etc/fstab/ file.

| [root@ARK-IT-Solut | ions ~]# vi /etc/fstab |        |                |     |
|--------------------|------------------------|--------|----------------|-----|
| /dev/VG01/ROOT     | /                      | ext3   | defaults       | 1 1 |
| LABEL=/boot        | /boot                  | ext3   | defaults       | 1 2 |
| devpts             | /dev/pts               | devpts | gid=5,mode=620 | 0 0 |
| tmpfs              | /dev/shm               | tmpfs  | defaults       | 0 0 |
| proc               | /proc                  | proc   | defaults       | 0 0 |
| sysfs              | /sys                   | sysfs  | defaults       | 0 0 |
| /dev/VG01/SWAP     | swap                   | swap   | defaults       | 0 0 |
| /dev/sdb1          | /arkit                 | ext3   | defaults       | 00  |

add the entry as mentioned in above screenshot

# mount -a - to verify mentioned entry is correct, if not it will give you error message

#e2label /dev/sdb1 RAVI - to add label to partition

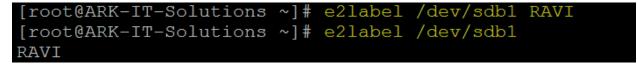

# e2label /dev/sdb1 - to check disk label

#### **DELETING PARTITION:**

Deleting the partition will lead to lose the important data

Remove the entry from /etc/fstab if it is mounted as permanent

Start

```
[root@ARK-IT-Solutions ~]# fdisk /dev/sdb
Command (m for help): p
Disk /dev/sdb: 5368 MB, 5368709120 bytes
255 heads, 63 sectors/track, 652 cylinders
Units = cylinders of 16065 * 512 = 8225280 bytes
   Device Boot
                      Start
                                      End
                                                Blocks
                                                           Id System
'dev/sdb1
                                                 987966
                                                           83 Linux
Command (m for help): d
Selected partition 1
Command (m for help): wq
The partition table has been altered!
Calling ioctl() to re-read partition table.
WARNING: Re-reading the partition table failed with error 16: Device or resource busy.
The kernel still uses the old table.
The new table will be used at the next reboot.
Syncing disks.
[root@ARK-IT-Solutions ~]# partprobe /dev/sdb
[root@ARK-IT-Solutions ~] # fdisk -1 /dev/sdb
Disk /dev/sdb: 5368 MB, 5368709120 bytes
255 heads, 63 sectors/track, 652 cylinders
Units = cylinders of 16065 * 512 = 8225280 bytes
```

Id System

#### # fdisk /dev/sdb

Device Boot

:d

If you have more than one partition it will ask for the partition id

:wq

# partprobe /dev/sdb

# fdisk -l /dev/sdb

#### Extending the Swap:

Create a partition

Change the partition type ID to 82 using t option in fdisk utility

# mkswap /dev/sdb2 - it will format in swap file system

# free - to check swap size

**Options:** -m in MB format

-G in GB format

| [root@ARK-IT-Soluti                   | ons         | ~]# fdisk /dev/s  | db  |                                    |      |                            |  |  |  |
|---------------------------------------|-------------|-------------------|-----|------------------------------------|------|----------------------------|--|--|--|
|                                       |             |                   |     |                                    |      |                            |  |  |  |
| Command (m for help                   | ): I        |                   |     |                                    |      |                            |  |  |  |
| Command action<br>e extended          |             |                   |     |                                    |      |                            |  |  |  |
| p primary partition (1-4)             |             |                   |     |                                    |      |                            |  |  |  |
| p primary part                        | 1010        | (1 1)             |     |                                    |      |                            |  |  |  |
| Particion number (1                   | -4):        | 2                 |     |                                    |      |                            |  |  |  |
| First cylinder (1-6                   | 52,         | default 1):       |     |                                    |      |                            |  |  |  |
| Using default value                   | 1           |                   |     |                                    |      |                            |  |  |  |
| Last cylinder or +s                   | ize         | or +sizeM or +si  | zeK | (1-652, default (                  | 652) | : +1G                      |  |  |  |
| ~                                     |             |                   |     |                                    |      |                            |  |  |  |
| Command (m for help                   | ): <u>r</u> |                   |     |                                    |      |                            |  |  |  |
| Disk /dev/sdb: 5368                   | MB.         | 5368709120 bvte   | 3   |                                    |      |                            |  |  |  |
| 255 heads, 63 secto                   |             |                   |     |                                    |      |                            |  |  |  |
| Units = cylinders o                   | f 10        | 5065 * 512 = 8225 | 280 | bytes                              |      |                            |  |  |  |
|                                       |             |                   |     |                                    |      |                            |  |  |  |
| Device Boot                           | Sta         |                   |     | Blocks Id Syst                     |      |                            |  |  |  |
| /dev/sdb2                             |             | 1 123             |     | 987966 83 Lin                      | ux   |                            |  |  |  |
| Command (m for help                   | <b>.</b> .  |                   |     |                                    |      |                            |  |  |  |
| Command (m for help                   |             |                   |     |                                    |      |                            |  |  |  |
|                                       |             |                   |     |                                    |      |                            |  |  |  |
| 0 Empty                               | 1e          | Hidden W95 FAT1   | 80  | Old Minix                          | be   | Solaris boot               |  |  |  |
| 1 FAT12                               | 24          | NEC DOS           | 81  | Minix / old Lin                    | bf   | Solaris                    |  |  |  |
| 2 XENIX root                          |             | Plan 9            |     | Linux swap / So                    |      |                            |  |  |  |
| 3 XENIX usr                           |             | PartitionMagic    |     |                                    |      | DRDOS/sec (FAT-            |  |  |  |
| 4 FAT16 <32M                          |             |                   |     | OS/2 hidden C:                     |      |                            |  |  |  |
| 5 Extended<br>6 FAT16                 |             | PPC PReP Boot     |     |                                    |      |                            |  |  |  |
| 6 FAT16<br>7 HPFS/NTFS                |             | SFS<br>ONX4.x     |     | NTFS volume set<br>NTFS volume set |      |                            |  |  |  |
| 8 AIX                                 |             | QNX4.x 2nd part   |     |                                    |      |                            |  |  |  |
|                                       |             | QNX4.x 3rd part   |     |                                    |      | BootIt                     |  |  |  |
| a OS/2 Boot Manag                     |             |                   |     |                                    |      | DOS access                 |  |  |  |
| b W95 FAT32                           | 51          | OnTrack DM6 Aux   | 94  | Amoeba BBT                         | e3   | DOS R/O                    |  |  |  |
| c W95 FAT32 (LBA)                     | 52          | CP/M              | 9f  | BSD/OS                             | e4   | SpeedStor                  |  |  |  |
| e W95 FAT16 (LBA)                     |             |                   |     |                                    |      |                            |  |  |  |
| f W95 Ext'd (LBA)                     |             |                   |     |                                    |      | EFI GPT                    |  |  |  |
| 10 OPUS                               |             | EZ-Drive          |     |                                    |      | EFI (FAT-12/16/            |  |  |  |
| 11 Hidden FAT12                       |             | Golden Bow        |     |                                    |      | Linux/PA-RISC b            |  |  |  |
| 12 Compaq diagnost                    |             |                   |     |                                    |      | SpeedStor                  |  |  |  |
| 14 Hidden FAT16 <3<br>16 Hidden FAT16 |             | GNU HURD or Sys   |     |                                    |      | SpeedStor<br>DOS secondary |  |  |  |
| 17 Hidden HPFS/NTF                    |             |                   |     |                                    |      | Linux raid auto            |  |  |  |
| 18 AST SmartSleep                     |             |                   |     |                                    |      | LANstep                    |  |  |  |
| 1b Hidden W95 FAT3                    |             |                   |     |                                    |      |                            |  |  |  |
| 1c Hidden W95 FAT3                    |             |                   |     |                                    |      |                            |  |  |  |
|                                       |             |                   |     |                                    |      |                            |  |  |  |
| Command (m for help                   |             |                   |     |                                    |      |                            |  |  |  |
| Selected partition                    |             |                   | 1   |                                    |      |                            |  |  |  |
| Hex code (type L to                   | lis         | st codes): 82 <   |     |                                    |      |                            |  |  |  |

# swapon /dev/sdb2 – in your case it may different.

To make permanent mount of swap file system edit the /etc/fstab file and add the entry

# mount -a - to refresh the /etc/fstab mounts

|               |                    | Document No. |   | RHEL Professional Guide         |
|---------------|--------------------|--------------|---|---------------------------------|
|               | 18. Logical Volume | Author       |   | Ankam Ravi Kumar                |
| <b>ARK IT</b> | Manger (LVM)       | Web site     | : | http://ark-library.blogspot.in/ |
|               | 0                  | Page No.     |   | 70                              |

LVM is a logical volume manager for the Linux kernel that manages disk drives and similar mass-storage devices. Using logical volume manager will give more flexibility to increase/reduce file system in more effective way and no loss of data.

#### <u>Advantages</u>

LVM gives you more flexibility than just using normal hard drive partitions:

- Use any number of disks as one big disk.
- Have logical volumes stretched over several disks.
- Create small logical volumes and resize them "dynamically" as they get filled up.
- Resize logical volumes regardless of their order on disk. It does not depend on the position of the LV within VG, there is no need to ensure surrounding available space.
- Resize/create/delete logical and physical volumes online. File systems on them still need to be resized, but some (such as ext4) support online resizing.
- Online/live migration of LV being used by services to different disks without having to restart services.
- Snapshots allow you to back up a frozen copy of the file system, while keeping service downtime to a minimum.
- Support for various device-mapper targets, including transparent file system encryption and caching of frequently used data.

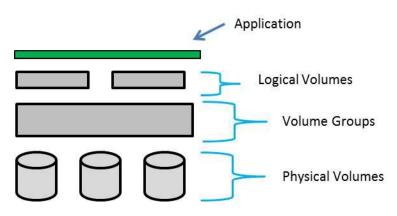

To make LVM's we will first create physical volumes, we will combine all the PV's into the volume group and top of the VG's we will create LVM's.

Let's create Partitions

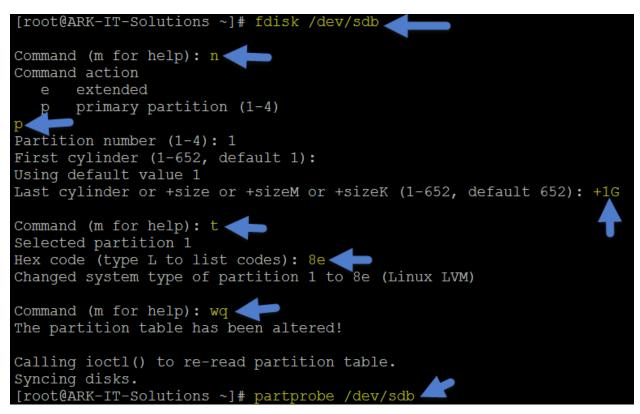

[root@ARK-IT-Solutions ~]# fdisk /dev/sdb

Command (m for help): n Command action e extended p primary partition (1-4) p Partition number (1-4): 1 First cylinder (1-652, default 1): Using default value 1 Last cylinder or +size or +sizeM or +sizeK (1-652, default 652): +1G

Command (m for help): **t** Selected partition 1 Hex code (type L to list codes): **8e** Changed system type of partition 1 to 8e (Linux LVM)

Command (m for help): **wq** The partition table has been altered!

Calling ioctl() to re-read partition table. Syncing disks. [root@ARK-IT-Solutions ~]# **partprobe /dev/sdb** 

Repeat the above step for remain partition creations.

| Device Boot | Start | End | Blocks  | Id | System    |
|-------------|-------|-----|---------|----|-----------|
| /dev/sdb1   | 1     | 123 | 987966  | 8e | Linux LVM |
| /dev/sdb2   | 124   | 246 | 987997+ | 8e | Linux LVM |
| /dev/sdb3   | 247   | 369 | 987997+ | 8e | Linux LVM |

**Creating Physical volumes** 

| [root@ARK- | IT-Solut | cions ~] <mark># pv</mark> | create /dev/so | db1 /dev/sdb2 | /dev/sdb3 |
|------------|----------|----------------------------|----------------|---------------|-----------|
| Physical   | volume   | "/dev/sdb1"                | successfully   | created       |           |
| Physical   | volume   | "/dev/sdb2"                | successfully   | created       |           |
| Physical   | volume   | "/dev/sdb3"                | successfully   | created       |           |

# pvcreate /dev/sdb1 /dev/sdb2 /dev/sdb3 - to create PV's

| # pvscan    | - t  | o see if any | v PV's are | e there    |                 |                              |      |
|-------------|------|--------------|------------|------------|-----------------|------------------------------|------|
| # pvdisplay | - t  | o see PV p   | roperties  | , attribut | es of a physica | ıl volume                    |      |
| # pvs       | - t  | o see the P  | V's infor  | mation, p  | oroduces forma  | <u>itted output abo</u> ut H | PV's |
| [root@A     | RK-I | r-Solut      | cions      | ~]# [      | ovs             |                              |      |
| PV          |      | VG           | Fmt        | Attr       | PSize           | PFree                        |      |
| /dev/       | sda2 | VG01         | lvm2       | a-         | 19.88G          | 0                            |      |
| /dev/       | sdb1 | data         | lvm2       | a-         | 964.00M         | 964.00M                      |      |
| /dev/       | sdb2 | data         | lvm2       | a-         | 964.00M         | 964.00M                      |      |
| /dev/       | sdb3 | data         | lvm2       | a-         | 964.00M         | 964.00M                      |      |

# vgcreate /dev/sdb1 /dev/sdb2 /dev/sdb3

[root@ARK-IT-Solutions ~] # vgcreate datavolume /dev/sdb1 /dev/sdb2 /dev/sdb3 Volume group "datavolume" successfully created

| # vgdisplay | - ]    | t will display all VG properties                              |  |
|-------------|--------|---------------------------------------------------------------|--|
| # vgscan    | - ]    | t will scan for all existing volume groups and rebuild caches |  |
| [root@ARF   | K-IT-S | olutions ~]# vgscan                                           |  |
| Reading     | g all  | physical volumes. This may take a while                       |  |
| Found v     | volume | group "datavolume" using metadata type lvm2                   |  |
| Found v     | volume | group "VG01" using metadata type lvm2                         |  |

# vgextend <pv name> - allows you to add one or more initialized physical volumes to an existing volume group to extend it in size.

```
[root@ARK-IT-Solutions ~]# vgextend datavolume /dev/sdb3
/dev/cdrom: open failed: Read-only file system
/dev/cdrom: open failed: Read-only file system
Attempt to close device '/dev/cdrom' which is not open.
Volume group "datavolume" successfully extended
```

```
# vgremove <vg name> - to delete VG
```

#### Version 1.0

| <pre>[root@ARK-IT-Solutions ~]# vgremove datavolume /dev/sdb3</pre> |
|---------------------------------------------------------------------|
| /dev/cdrom: open failed: Read-only file system                      |
| Volume group "datavolume" successfully removed                      |
| /dev/cdrom: open failed: Read-only file system                      |
| Attempt to close device '/dev/cdrom' which is not open.             |
| Volume group "sdb3" not found                                       |

# vgreduce <vg name> <pv name> - to remove PV from VG

[root@ARK-IT-Solutions ~]# vgreduce datavolume /dev/sdb3 Removed "/dev/sdb3" from volume group "datavolume"

<u>Note:</u> Volume Group reducing will lead to data loss, we have to take a backup of complete VG then do above step. Do not practice above step in any production environment.

#vgrename <old vg name> <new vg name> - to rename VG name

[root@ARK-IT-Solutions ~]# vgrename datavolume data /dev/cdrom: open failed: Read-only file system Attempt to close device '/dev/cdrom' which is not open. Volume group "datavolume" successfully renamed to "data"

#vgmerge <vg1> <vg2> - To merge two VG's as one group

```
[root@ARK-IT-Solutions ~]# vgmerge data data1
Volume group "data1" successfully merged into "data"
```

# lvcreate –n <lv name> -L +<size> <vg name> - create a logical volume in an existing VG

[root@ARK-IT-Solutions ~]# lvcreate -n lv0 -L +1G data Logical volume "lv0" created

*#* lvdisplay - allows you to see the attributes of a logical volume like size, read/write status, snapshot information etc.

| [root@ARK-IT-Solutions ~ | ]# lvdisplay                           |
|--------------------------|----------------------------------------|
| Logical volume           |                                        |
| LV Name                  | /dev/data/lv0                          |
| VG Name                  | data                                   |
| LV UUID                  | p4EwcC-aSli-MShb-z3nJ-06eo-m7z7-4ysb3S |
| LV Write Access          | read/write                             |
| LV Status                | available                              |
| # open                   | 0                                      |
| LV Size                  | 1.00 GB                                |
| Current LE               | 256                                    |
| Segments                 | 1                                      |
| Allocation               | inherit                                |
| Read ahead sectors       | 0                                      |
| Block device             | 253:2                                  |

# lvextend -L +500M < lv path> - to extend the LV space

```
[root@ARK-IT-Solutions ~]# lvextend -L +500M /dev/data/lv0
Extending logical volume lv0 to 1.49 GB
Logical volume lv0 successfully resized
```

# lvreduce -L -500M <lv path> - to reduce the LV space

```
[root@ARK-IT-Solutions ~]# lvreduce -L -500M /dev/data/lv0
WARNING: Reducing active logical volume to 1.00 GB
THIS MAY DESTROY YOUR DATA (filesystem etc.)
Do you really want to reduce lv0? [y/n]: y
Reducing logical volume lv0 to 1.00 GB
Logical volume lv0 successfully resized
```

<u>Note</u>: reducing the logical volume space will lead to data loss, before reducing the lv space we have to take lv snapshot to restore back to same state. Do not practice this command until unless it's required.

### **Command options:**

| lvchange  | Change the attributes of logical volume(s)                 |
|-----------|------------------------------------------------------------|
| lvconvert | Change logical volume layout                               |
| lvcreate  | Create a logical volume                                    |
| lvdisplay | Display information about a logical volume                 |
| lvextend  | Add space to a logical volume                              |
| lvmchange | With the device mapper, this is obsolete and does nothing. |
| lvmdisks  | can List devices that may be used as physical volumes      |
| lvmsadc   | Collect activity data                                      |
| lvmsar    | Create activity report                                     |
| lvreduce  | Reduce the size of a logical volume                        |
| lvremove  | Remove logical volume(s) from the system                   |
| lvrename  | Rename a logical volume                                    |
| lvresize  | Resize a logical volume                                    |
| lvs       | Display information about logical volumes                  |
| lvscan    | List all logical volumes in all volume groups              |

#lvm - to enter into the logical volume mode
[root@ARK-IT-Solutions backup]# lvm
lvm>

# lvrename - to rename the lv name
[root@ARK-IT-Solutions ~]# lvrename /dev/data/lv0 /dev/data/lv1
 Renamed "lv0" to "lv1" in volume group "data"

#lvremove - to delete the LV
[root@ARK-IT-Solutions ~]# lvremove /dev/data/lv1
Do you really want to remove active logical volume "lv1"? [y/n]: y
Logical volume "lv1" successfully removed

# # lvmdump - to collect all the information about LV's, VG's and PV's

Creating dump directory: /root/lvmdump-ARK-IT-Solutions.localdomain-20150115200500 Gathering LVM & device-mapper version info... Gathering dmsetup info... Gathering process info... Gathering console messages... Gathering /etc/lvm info... Gathering /dev listing... Creating report tarball in /root/lvmdump-ARK-IT-Solutions.localdomain-20150115200500.tgz... [root@ARK-IT-Solutions ~]# ls anaconda-ks.cfg install.log lvmdump-ARK-IT-Solutions.localdomain-20150115200500.tgz...

| # lvmdiskscan | - | to see LV's, VG's and PV's info with size |
|---------------|---|-------------------------------------------|
| # lvs         | - | to check logical volumes info             |

**# lvcreate -size 100m -snapshot -name snap /dev/data/lv0 -** creates a snapshot logical volume named /dev/data/snap which has access to the contents of the original logical volume named /dev/data/lv0 at snapshot logical volume creation time. If the original logical volume contains a file system, you can mount the snapshot logical volume on an arbitrary directory in order to access the contents of the file system to run a backup while the original file system continues to get updated.

[root@ARK-IT-Solutions ~]# lvcreate --size 100m --snapshot --name snap /dev/data/lv0 Logical volume "snap" created

# mkfs.ext3 /dev/data/lv0 - to make file system in lv

```
[root@ARK-IT-Solutions ~]# mkfs.ext3 /dev/data/lv0
mke2fs 1.39 (29-May-2006)
Filesystem label=
OS type: Linux
Block size=4096 (log=2)
Fragment size=4096 (log=2)
131072 inodes, 262144 blocks
13107 blocks (5.00%) reserved for the super user
First data block=0
Maximum filesystem blocks=268435456
8 block groups
32768 blocks per group, 32768 fragments per group
16384 inodes per group
Superblock backups stored on blocks:
        32768, 98304, 163840, 229376
Writing inode tables: done
Creating journal (8192 blocks): done
Writing superblocks and filesystem accounting information: done
This filesystem will be automatically checked every 31 mounts or
180 days, whichever comes first. Use tune2fs -c or -i to override.
[root@ARK-IT-Solutions ~]#
[root@ARK-IT-Solutions ~]# mkdir /lv0
[root@ARK-IT-Solutions ~] # mount /dev/data/lv0 /lv0/
```

# mount <lv path> <mount point> - to mount the lv

## To example of snapshot

| [root@ARK-IT-Solutions lv0]# lvcreatesize 100msnapshotname snap /dev/data/lv0 |
|-------------------------------------------------------------------------------|
| Logical volume "snap" created                                                 |
| [root@ARK-IT-Solutions lv0]#                                                  |
| [root@ARK-IT-Solutions lv0]#                                                  |
| [root@ARK-IT-Solutions lv0]# ls                                               |
| lost+found <b>snap</b> snaptest                                               |
| [root@ARK-IT-Solutions lv0]# rm -rf snap                                      |
| [root@ARK-IT-Solutions lv0]# mkdir /snap                                      |
| [root@ARK-IT-Solutions lv0]# mount /dev/data/snap /snap/                      |
| [root@ARK-IT-Solutions lv0]# cd /snap/                                        |
| [root@ARK-IT-Solutions snap]# ls                                              |
| lost+found <b>snap</b> snaptest                                               |
| [root@ARK-IT-Solutions snap]# cd /lv0/                                        |
| [root@ARK-IT-Solutions lv0]# ls                                               |
| lost+found snaptest                                                           |

To restore the snapshot data mount the snapshot to mount point and copy the files from snapshot to original path

In order to delete the logical volume #umount /lv0 #lvremove /dev/data/lv0 #vgremove data #pvremove /dev/sdb1 #pvremove /dev/sdb2

| Ve | rsion | 1.0 |
|----|-------|-----|
|    |       |     |

| Reulat Enterprise Entux Certifieu Polessional Version 1. |                      |              |     |                                 |
|----------------------------------------------------------|----------------------|--------------|-----|---------------------------------|
| 19. RAID Redundant                                       |                      | Document No. | ••• | RHEL Professional Guide         |
| ARK IT                                                   | array of independent | Author       | ••• | Ankam Ravi Kumar                |
|                                                          | <b>J I</b>           | Web site     | ••• | http://ark-library.blogspot.in/ |
|                                                          | disk                 | Page No.     | ••• | 77                              |

RAID (originally redundant array of inexpensive disks; now commonly redundant array of independent disks) is a data storage virtualization technology that combines multiple disk drive components into a logical unit for the purposes of data redundancy or performance improvement.

In RAID we have different RAID levels

- 1. Level 0 striped disk array without fault tolerance
- 2. Level 1 mirroring and duplexing
- 3. Level 2 error-correcting coding
- 4. Level 3 bit-interleaved parity
- 5. Level 4 dedicated parity drive
- 6. Level 5 block interleaved distributed parity
- 7. Level 6 independent data disks with double parity
- 8. Level 10 a stripe of mirrors

**<u>RAID Level 0</u>**: It's just stripping. RAID Level 0 requires a minimum of 2 drives to implement.

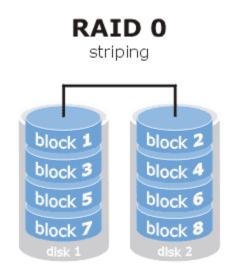

- RAID 0 implements a striped disk array, the data is broken down into blocks and each block is written to a separate disk drive
- I/O performance is greatly improved by spreading the I/O load across many channels and drives
- Best performance is achieved when data is striped across multiple controllers with only one drive per controller
- No parity calculation overhead is involved

- Very simple design
- Easy to implement

**<u>RAID Level 1</u>**: For Highest performance, the controller must be able to perform two concurrent separate Reads per mirrored pair or two duplicate Writes per mirrored pair. Raid level 1 requires a minimum of 2 drives to implement.

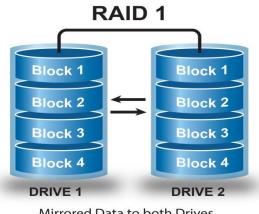

Mirrored Data to both Drives

- One Write or two Reads possible per mirrored pair
- Twice the Read transaction rate of single disks, same Write transaction rate as single disks
- 100% redundancy of data means no rebuild is necessary in case of a disk failure, just a copy to the replacement disk
- Transfer rate per block is equal to that of a single disk
- Under certain circumstances, RAID 1 can sustain multiple simultaneous drive failures
- Simplest RAID storage subsystem design

**<u>RAID Level 2</u>**: Each bit of data word is written to a data disk drive each data word has its Hamming Code ECC word recorded on the ECC disks. On Read, the ECC code verifies correct data or corrects single disk errors.

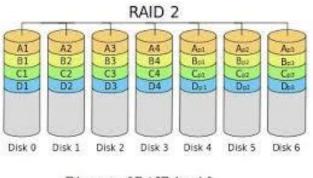

Diagram of RAID level 2

- "On the fly" data error correction
- Extremely high data transfer rates possible

- The higher the data transfer rate required, the better the ratio of data disks to ECC disks
- Relatively simple controller design compared to RAID levels 3,4 & 5

**<u>RAID Level 3</u>**: Byte-level striping with dedicated parity, data block is subdivided ("striped") and written on the data disks. Stripe parity is generated on Writes, recorded on the parity disk and checked on Reads. Requires minimum 3 disks to implement

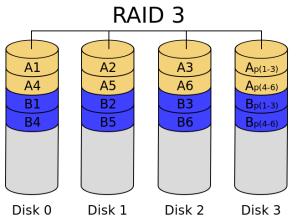

- Very high Read data transfer rate
- Very high Write data transfer rate
- Disk failure has an insignificant impact on throughput
- Low ratio of ECC (Parity) disks to data disks means high efficiency

**<u>RAID Level 4</u>**: Block-level striping with dedicated parity. Each entire block is written onto a data disk. Parity for same rank blocks is generated on Writes, recorded on the parity disk and checked on Reads. Requires minimum 3 disks

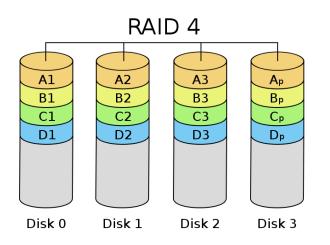

- Very high Read data transaction rate
- Low ratio of ECC (Parity) disks to data disks means high efficiency

• High aggregate Read transfer rate

**<u>RAID Level 5</u>**: Block-level striping with distributed parity. Each entire data block is written on a data disk; parity for blocks in the same rank is generated on Writes, recorded in a distributed location and checked on Reads. Requires minimum 3 disks to implement

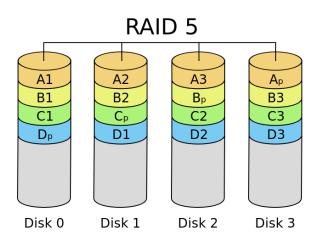

- Highest Read data transaction rate
- Medium Write data transaction rate
- Low ratio of ECC (Parity) disks to data disks means high efficiency
- Good aggregate transfer rate

**<u>RAID Level 6</u>**: Block-level striping with double distributed parity. Two independent parity computations must be used in order to provide protection against double disk failure. Two different algorithms are employed to achieve this purpose. Requires minimum 4 disks implement

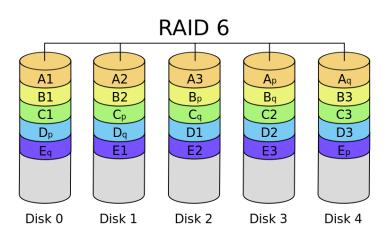

- RAID 6 is essentially an extension of RAID level 5 which allows for additional fault tolerance by using a second independent distributed parity scheme (dual parity)
- Data is striped on a block level across a set of drives, just like in RAID 5, and a second set of parity is calculated and written across all the drives; RAID 6 provides for an extremely high data fault tolerance and can sustain multiple simultaneous drive failures
- RAID 6 protects against multiple bad block failures while non-degraded
- RAID 6 protects against a single bad block failure while operating in a degraded mode
- Perfect solution for mission critical applications

**<u>RAID Level 10</u>**: Disks within the group are mirrored and groups are stripped, required minimum 4 disks to implement

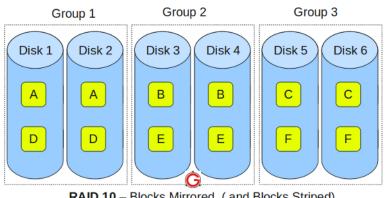

RAID 10 – Blocks Mirrored. ( and Blocks Striped)

- RAID 10 is implemented as a striped array whose segments are RAID 1 arrays
- RAID 10 has the same fault tolerance as RAID level 1
- RAID 10 has the same overhead for fault-tolerance as mirroring alone
- High I/O rates are achieved by striping RAID 1 segments
- Under certain circumstances, RAID 10 array can sustain multiple simultaneous drive failures
- Excellent solution for sites that would have otherwise gone with RAID 1 but need some additional performance boost

Implementing the RAID will be two types 1.Software RAID and 2.Hardware RAID Let's see the difference between those

| SOFTWARE RAID                             | HARDWARE RAID                               |
|-------------------------------------------|---------------------------------------------|
| 1. It will use computer system CPU        | 1. It will use its own CPU                  |
| 2. Low cost compare to H/W RAID           | 2.More cost compare to S/W RAID             |
| 3. It has data integrity issues due to    | 3.No data integrity issues                  |
| system crashes                            |                                             |
| 4. No write-back cache                    | 4.It is capable of write-back cache         |
| 5. Limited operating system migrations    | 5.Can be migrated to any OS type            |
| 6. Unprotected at boot (cannot manage or  | 6. Protected at boot: No negative impact on |
| protect data at boot):Drive failure or    | data availability                           |
| corrupted data during boot and before the | when boot drive has medium errors or fails  |
| RAID software become active leads to an   | completely                                  |
| inoperable system                         |                                             |
| 7. Performance issues will be there       | 7.No performance issues compare to S/W      |
|                                           | RAID                                        |

#### Add new disks for RAID Creation

| That new along for                     |                 |          |            |      |                       |
|----------------------------------------|-----------------|----------|------------|------|-----------------------|
| [root@ARK-IT-Solu                      | tions ~]# fdisk | /dev/sdk | )          |      |                       |
| Command (m for he                      | lp): t          |          |            |      |                       |
| Partition number                       | <b>1</b> ·      |          |            |      |                       |
| Hex code (type L                       |                 |          |            |      |                       |
| Changed system ty                      | pe of partition | 4 to fd  | (Linux rai | d au | todetect)             |
| Command (m for he                      | lp): t          |          |            |      |                       |
| Partition number                       | (1-4): 3        |          |            |      |                       |
| Hex code (type L                       |                 |          |            |      |                       |
| Changed system ty                      | pe of partition | 3 to fd  | (Linux rai | d au | todetect)             |
| Command (m for he                      | lp): t          |          |            |      |                       |
| Partition number                       |                 |          |            |      |                       |
| Hex code (type L                       |                 |          |            |      |                       |
| Changed system ty                      | pe of partition | 2 to fd  | (Linux rai | d au | todetect)             |
| Command (m for he                      | lp): t          |          |            |      |                       |
| Partition number                       | - ·             |          |            |      |                       |
| Hex code (type L                       |                 |          |            |      |                       |
| Changed system ty                      | pe of partition | 1 to fd  | (Linux rai | d au | todetect)             |
| Command (m for he                      | lp): p          |          |            |      |                       |
|                                        |                 |          |            |      |                       |
| Disk /dev/sdb: 53                      |                 | -        |            |      |                       |
| 255 heads, 63 sec<br>Units = cylinders |                 |          |            |      |                       |
| onico oyiinacio                        | 01 10000 012    | 022020   | Jo Dyeeb   |      |                       |
| Device Boot                            | Start           | End      | Blocks     |      |                       |
| /dev/sdb1                              | 1               | 123      | 987966     |      | Linux raid autodetect |
| /dev/sdb2                              | 124             |          | 987997+    |      | Linux raid autodetect |
| /dev/sdb3                              | 247             |          | 987997+    |      |                       |
| /dev/sdb4                              | 370             | 652      | 2273197+   | Id   | Linux raid autodetect |

Create partitions using disks, partition type should be Linux raid AutoDetect (fd)

#### Creating RAID Device

# mdadm --create /dev/md0 --level=5 --raid-disk=3 /dev/sdb1 /dev/sdb2 /dev/sdb3
[root@ARK-IT-Solutions ~]# mdadm --create /dev/md0 --level=5 --raid-disk=3 /dev/sdb1 /dev/sdb2 /dev/sdb3
mdadm: array /dev/md0 started.

#### # mkfs.ext3 /dev/md0 - to make file system in RAID device

```
[root@ARK-IT-Solutions ~] # mkfs.ext3 /dev/md0
mke2fs 1.39 (29-May-2006)
Filesystem label=
OS type: Linux
Block size=4096 (log=2)
Fragment size=4096 (log=2)
247296 inodes, 493920 blocks
24696 blocks (5.00%) reserved for the super user
First data block=0
Maximum filesystem blocks=507510784
16 block groups
32768 blocks per group, 32768 fragments per group
15456 inodes per group
Superblock backups stored on blocks:
        32768, 98304, 163840, 229376, 294912
Writing inode tables: done
Creating journal (8192 blocks): done
Writing superblocks and filesystem accounting information: done
This filesystem will be automatically checked every 20 mounts or
180 days, whichever comes first. Use tune2fs -c or -i to override.
```

#### Mounting and using raid device

```
[root@ARK-IT-Solutions ~]# mkdir /raid
[root@ARK-IT-Solutions ~]# mount /dev/md0 /raid/
[root@ARK-IT-Solutions ~]# df -h /raid/
Filesystem Size Used Avail Use% Mounted on
/dev/md0 1.9G 35M 1.8G 2% /raid
```

# mdadm -detail /dev/md0 - to see the raid device details

#### Version 1.0

**Redhat Enterprise Linux Certified Professional** 

```
[root@ARK-IT-Solutions ~] # mdadm --detail /dev/md0
/dev/md0:
        Version : 00.90.03
 Creation Time : Fri Jan 16 20:48:23 2015
     Raid Level : raid5
    Array Size : 1975680 (1929.70 MiB 2023.10 MB)
   Device Size : 987840 (964.85 MiB 1011.55 MB)
  Raid Devices : 3
 Total Devices : 3
Preferred Minor : 0
   Persistence : Superblock is persistent
   Update Time : Fri Jan 16 20:50:56 2015
          State : clean
Active Devices : 3
Working Devices : 3
Failed Devices : 0
 Spare Devices : 0
         Layout : left-symmetric
     Chunk Size : 64K
           UUID : f80e5790:5f75bd45:ef144696:16e8e48b
         Events : 0.2
   Number
                     Minor
                             RaidDevice State
             Major
                                                       /dev/sdb1
                       17
                                        active sync
       1
               8
                       18
                                 1
                                                       /dev/sdb2
                                         active sync
                                        active sync
                       19
                                 2
                                                       /dev/sdb3
```

# mdadm /dev/md0 --fail /dev/sdb3 - to do manual failure of disk

[root@ARK-IT-Solutions ~] # mdadm /dev/md0 --fail /dev/sdb3
mdadm: set /dev/sdb3 faulty in /dev/md0

To see the detail of raid device and any failed disks

| נ] | coot@ARK | -IT-So | lutions | s ∼]# mdao | dmdetail     | /dev/md0  |
|----|----------|--------|---------|------------|--------------|-----------|
|    | Number   | Major  | Minor   | RaidDevice | State        |           |
|    | 0        | 8      | 17      | 0          | active sync  | /dev/sdb1 |
|    | 1        | 8      | 18      | 1          | active sync  | /dev/sdb2 |
|    | 2        | 0      | 0       | 2          | removed      |           |
|    |          |        |         |            |              |           |
|    | 3        | 8      | 19      | —          | faulty spare | /dev/sdb3 |

# mdadm /dev/md0 --remove /dev/sdb3 - Removing failed drive from RAID
[root@ARK-IT-Solutions ~] # mdadm /dev/md0 --remove /dev/sdb3
mdadm: hot removed /dev/sdb3

# mdadm /dev/md0 --add /dev/sdb4 - Adding New disk to RAID Device [root@ARK-IT-Solutions ~]# mdadm /dev/md0 --add /dev/sdb4 mdadm: added /dev/sdb4 To Destroy RAID Device and its related disk completely wipe # umount /raid - to un mount the file system # mdadm -- stop /dev/md0 - Stopping RAID Device # mdadm –remove /dev/md0 - to remove RAID Device # fdisk /dev/sdb use d to delete all the disks from OS [root@ARK-IT-Solutions ~]# umount /raid/ [root@ARK-IT-Solutions ~] # mdadm --stop /dev/md0 mdadm: stopped /dev/md0 [root@ARK-IT-Solutions ~] # mdadm --remove /dev/md0 [root@ARK-IT-Solutions ~]# [root@ARK-IT-Solutions ~] # fdisk /dev/sdb Command (m for help): d Partition number (1-4): 1Command (m for help): d Partition number (1-4): 2 Command (m for help): d Partition number (1-4): 3 Command (m for help): d Selected partition 4

| Redhat Enterprise Linux Certified Professional Version I. |                    |              |   |                                 |
|-----------------------------------------------------------|--------------------|--------------|---|---------------------------------|
|                                                           |                    | Document No. | : | RHEL Professional Guide         |
|                                                           | 20. Redhat Package | Author       | : | Ankam Ravi Kumar                |
| <b>ARK IT</b>                                             | Manager            | Web site     | : | http://ark-library.blogspot.in/ |
|                                                           | 0                  | Page No.     | : | 86                              |

RPM is a powerful software manager. It can install, remove, query, and verify the software on your system. Setup of applications is called as package.

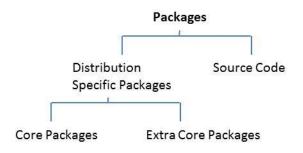

Core Packages: These packages are available with you installation media

*Extra Core Packages:* These extra core packages mean after OS installation, upgrade of package OR release is called as extra core packages.

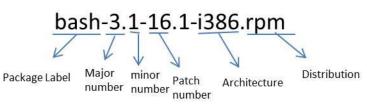

Above is the explanation about rpm structure

# rpm <options> <package name> - to install, remove, query and upgrade RPM

**Options:** 

| -I         | -   | install          |
|------------|-----|------------------|
| -v         | -   | verbose          |
| -q         | -   | query            |
| <b>-</b> е | -   | deleting/erasing |
| -U         | -   | upgrade          |
| -a         | -   | all              |
| -h         | -   | hashes '#' s     |
|            | £1. | to impose the    |

to import the rpm license key # rpm -import <key file name> -

# Drawbacks of RPM:

- 1. Distribution packages
- 2. Architecture specific
- 3. Dependency

| <pre># rpm -ivh <package name=""> - to install package [root@ARK-IT-Solutions Server]# rpm -ivh telnet-server-0.17-38.el5.i386.rpm warning: telnet-server-0.17-38.el5.i386.rpm: Header V3 DSA signature: NOKEY, key ID 37017186 Preparing</package></pre> |
|----------------------------------------------------------------------------------------------------|
| <pre># rpm -import <key file="" path=""> - to import license key [root@ARK-IT-Solutions Server]# rpmimport /mnt/RPM-GPG-KEY-redhat-release</key></pre>                                                                                                    |
| <pre># rpm -ev <package name=""> - to delete/erase rpm [root@ARK-IT-Solutions Server]# rpm -ev telnet-server</package></pre>                                                                                                    |
| <pre>#rpm -qa  grep telnet - to query the rpm [root@ARK-IT-Solutions Server]# rpm -qa  grep telnet telnet-0.17-38.el5</pre>                                                                                                    |

# rpmbuild <file name> - to RPM from source code

**Source Code:** source code is the external packages which we are writing some scripts OR software packages.

<u>Note</u>: when we are installing some of the packages using package manager it will ask you to install dependency packages, installing all the packages manually will eat most of your time. To resolve these types of dependencies we have to configure YUM server.

# YUM: yellowdog updater modified

Some of the advantages of YUM include

• Automatic resolution of software dependencies.

• Command-line and graphical versions. YUM can install or upgrade software by using either the command-line version (yum command) or one of two graphical programs:

- Adding and removing software.
- Package updater that only shows software updates available from RHN.

• Multiple software locations at one time. YUM can be configured to look for software packages in more than one location at a time.

• Ability to specify particular software versions or architectures.

YUM downloads software from repositories located over the network, either on the local network or over the Internet. The files, including the RPM package files, in these repositories are organized in a specific way so that they can be found by the YUM client.

Configure YUM server we have to install createrepo RPM in server

Copy all the RPM packages to one location local path (in this case I have copied to /yum location)

Edit the file # vi /etc/yum.repos.d/rhel-debuginfo.repo

[rhel-debuginfo] name=ARK-IT baseurl=file:///yum/ enabled=1 gpgcheck=1 gpgkey=file:///yum/rpm-gpg/RPM-GPG-KEY-redhat-release

Save the file and exit

Create a repository

# createrepo –v /yum/ - to create a repository database

[root@ARK-IT-Solutions ~]# createrepo -v /yum/ 2112/2113 - cups-lpd-1.2.4-11.5.el5.i386.rpm 2113/2113 - iputils-20020927-43.el5.i386.rpm Saving Primary metadata Saving file lists metadata Saving other metadata

Repo data path (repository files)

[root@ARK-IT-Solutions repodata]# pwd
/yum/repodata
[root@ARK-IT-Solutions repodata]# ls -1
total 8444
-rw-r--r-- 1 root root 2283273 Jan 17 00:00 filelists.xml.gz
-rw-r--r-- 1 root root 5583857 Jan 17 00:00 other.xml.gz
-rw-r--r-- 1 root root 746041 Jan 17 00:00 primary.xml.gz
-rw-r--r-- 1 root root 951 Jan 17 00:00 repomd.xml

# yum list all - to check packages are fetching from YUM server

# yum install <package name> - to install packages

| [root@ARK-IT-Solutio<br>Loading "rhnplugin"<br>Loading "installonly<br>This system is not r<br>RHN support will be<br>Setting up Install F<br>Setting up repositor<br>Reading repository m<br>Parsing package inst<br>Resolving Dependenci<br>> Populating trans<br>> Downloading hea<br>telnet-server-0.17-3<br>> Package telnet-<br>> Running transact | plugin<br>m" plugin<br>registered wit<br>disabled.<br>Process<br>ries<br>metadata in fr<br>all arguments<br>es<br>maction set wi<br>der for telne<br>8.el5 100%  =<br>server.i386 1<br>ion check | h RHN.<br>om local files<br>th selected packag<br>t-server to pack i | ges. Please wait.<br>.nto transaction se<br>=======  8.4 kB | t.<br>00:00                             |  |
|----------------------------------------------------------------------------------------------------|----------------------------------------------------------------------------------------------------|----------------------------------------------------------------------|-------------------------------------------------------------|-----------------------------------------|--|
| ======================================                                                                                                    | Arch                                                                                                    | Version                                                              | Repository                                                  | Size                                    |  |
| Installing:<br>telnet-server<br>Transaction Summar                                                                                                    | i386<br>Y                                                                                                    | 1:0.17-38.el5                                                        | rhel-debuginfo                                              | 35 k                                    |  |
| Update 0 Pac                                                                                                    | y<br>es:<br>n Test<br>on Test<br>ucceeded<br>n                                                                                                    |                                                                      |                                                             | ======================================= |  |
| Installed: telnet-<br>Complete!                                                                                                    |                                                                                                    |                                                                      | <del> </del>                                                | <u>"""</u> " [⊥/⊥]                      |  |

Like above all the packages and there dependencies will be installed.

# yum remove <package name> - to remove package its dependencies

#### Version 1.0

| [root@ARK-IT-Solutions n<br>Loading "rhnplugin" plug<br>Loading "installonlyn" p<br>This system is not regis<br>RHN support will be disa<br>Setting up Remove Proces<br>Resolving Dependencies<br>> Populating transacti<br>> Package telnet-serv<br>> Running transaction<br>Dependencies Resolved | gin<br>blugin<br>stered with<br>abled.<br>ss<br>con set wit<br>ver.i386 1: | RHN.<br>h selected package | es. Please wait.                        |                |
|----------------------------------------------------------------------------------------------------|----------------------------------------------------------------------------|----------------------------|-----------------------------------------|----------------|
| ======================================                                                                                                    | Arch                                                                       | Version                    | Repository                              | ======<br>Size |
| Removing:<br>telnet-server                                                                                                    | i386                                                                       | 1:0.17-38.el5              | installed                               | 49 k           |
| Transaction Summary                                                                                                    |                                                                            |                            |                                         |                |
| Install0Package(sUpdate0Package(sRemove1Package(s                                                                                                    | 3)                                                                         |                            |                                         |                |
| Is this ok [y/N]: y<br>Downloading Packages:<br>Running Transaction Test<br>Finished Transaction Test<br>Transaction Test Succeed<br>Running Transaction<br>Removing : telnet-ser                                                                                                    | st<br>led<br>rver                                                          |                            | ####################################### | [1/1]          |
| Removed: telnet-server.i<br>Complete!                                                                                                    | 386 1:0.17                                                                 | -38.el5                    |                                         |                |

# yum clean all - it will clean all the cache data of yum server

# yum update <package name> - to update/upgrade mentioned package

If you want make this YUM as centralized server for all the local domain servers. We have to share this using FTP and HTTP protocol.

## SERVER SIDE

[rhel-debuginfo] name=ARK-IT baseurl=ftp://yum/ enabled=1 gpgcheck=1 gpgkey=ftp://yum/rpm-gpg/RPM-GPG-KEY-redhat-release

## **CLIENT SIDE**

[rhel-debugino] Name=ARK-IT Baseurl=ftp://SERVERIP/PATH Enabled=1 Gpgcheck=0

| <b>ARK IT</b> 21. Networking |                | Document No. | :                | RHEL Professional Guide         |
|------------------------------|----------------|--------------|------------------|---------------------------------|
|                              | Author         | :            | Ankam Ravi Kumar |                                 |
|                              | 21. Networking | Web site     | :                | http://ark-library.blogspot.in/ |
|                              |                | Page No.     | :                | 91                              |

A computer network or data network is a telecommunications network that allows computers to exchange data. In computer networks, networked computing devices pass data to each other along data connections. Data is transferred in the form of packets.

## **Configuration Files**

| File                                        | Description                                                    |
|---------------------------------------------|----------------------------------------------------------------|
| /etc/resolve.conf                           | List DNS servers for internet domain name resolution.          |
| /etc/hosts                                  | Lists hosts to be resolved locally (not by DNS).               |
|                                             | List order of host name search. Typically look at local files, |
| /etc/nsswitch.conf                          | then NIS server, then DNS server.                              |
| /etc/sysconfig/network-scripts/ifcfg-device | Specify TCP network information.                               |

# mii-tool - Media in dependent interface tool it will check for the connectivity, speed of device.

| - | to configure the IP Address in CLI and GUI               |
|---|----------------------------------------------------------|
| - | to configure the IP and DNS, it will work in CLI and GUI |
| - | to see the IP details                                    |
| - | it will bring down the interface                         |
| - | it will bring UP the interface                           |
|   | -<br>-<br>-                                              |

To Assign Temporary IP Adress

# ifconfig <device name> <IP Address> <Netmask> <Gateway> - this will assign a IP
 temporarily after reboot it will not be there.

# vi /etc/sysconfig/network-scripts/ifcfg-eth0 – to assign permanent IP Address

| <pre>[root@ARK-IT-Solutions ~] # vi /etc/sysconfig/network-scripts/ifcfg-eth0</pre> |
|-------------------------------------------------------------------------------------|
| # Advanced Micro Devices [AMD] 79c970 [PCnet32 LANCE]                               |
| DEVICE=eth0                                                                         |
| BROADCAST=192.168.234.255                                                           |
| HWADDR=00:0c:29:07:8d:6b                                                            |
| IPADDR=192.168.234.123                                                              |
| NETMASK=255.255.255.0                                                               |
| NETWORK=192.168.234.0                                                               |
| ONBOOT=yes                                                                          |
| GATEWAY=192.168.234.1                                                               |
| DNS=4.4.4.4                                                                         |
| TYPE=Ethernet                                                                       |
| NETWORK=192.168.234.0<br>ONBOOT=yes<br>GATEWAY=192.168.234.1<br>DNS=4.4.4.4         |

# vi /etc/hosts

to add entry in this file follow as below

[root@ARK-IT-Solutions ~]# vi /etc/hosts
# Do not remove the following line, or various programs
# that require network functionality will fail.
127.0.0.1 ARK-IT-Solutions.localdomain ARK-IT-Solutions localhost.localdomain localhost

# hostname - to add temporary Hostname and see the hostname

# Using NEAT Command

×

# neat - it is used to assign the IP Address in GUI mode. (It will not work in CLI)

| [root@ARK-IT-Solutions ~]# neat                                                                                                    |  |
|----------------------------------------------------------------------------------------------------|--|
| Network Contiguration 📃 🗆 🗙                                                                                                    |  |
| <u>File P</u> rofile <u>H</u> elp                                                                                                    |  |
| New Edit Copy Delete Activate Deactivate                                                                                                    |  |
| Devices Hardware IPsec DNS Hosts                                                                                                    |  |
| You may configure network devices associated with physical hardware here. Multiple logical devices can be associated with a single piece of hardware.                                                                                                    |  |
| Profile Status Device Nickname Type                                                                                                    |  |
| 🔽 🚿 Active 👜 eth0 eth0 🛛 Ethernet                                                                                                    |  |
| Active profile: Common<br>Double Click on the Device name                                                                                                    |  |
| Ethernet Device                                                                                                    |  |
| General Route Hardware Device                                                                                                    |  |
| Nicknama                                                                                                    |  |
| <u>N</u> ickname: eth0                                                                                                    |  |
| <u>Activate device when computer starts</u>                                                                                                    |  |
|                                                                                                    |  |
| ☑ <u>A</u> ctivate device when computer starts                                                                                                    |  |
| <u>A</u> ctivate device when computer starts     Allow all <u>u</u> sers to enable and disable the device                                                                                                    |  |
| <u>A</u> ctivate device when computer starts     Allow all <u>u</u> sers to enable and disable the device     Enable IPv <u>6</u> configuration for this interface                                                                                                    |  |
| <ul> <li>Activate device when computer starts</li> <li>Allow all users to enable and disable the device</li> <li>Enable IPv<u>6</u> configuration for this interface</li> <li>Automatically obtain IP address settings with: dhcp \$</li> </ul>                                                                                                    |  |
| <ul> <li>Activate device when computer starts</li> <li>Allow all users to enable and disable the device</li> <li>Enable IPv6 configuration for this interface</li> <li>Automatically obtain IP address settings with: dhcp \$</li> <li>DHCP Settings-<br/>Hostname (optional);</li> </ul>                                                                                                    |  |
| <ul> <li>Activate device when computer starts</li> <li>Allow all users to enable and disable the device</li> <li>Enable IPv6 configuration for this interface</li> <li>Automatically obtain IP address settings with: dhcp \$</li> <li>DHCP Settings</li> <li>Hostname (optional):</li> <li>Automatically obtain DNS information from provider</li> </ul>                                                                                                    |  |
| <ul> <li>Activate device when computer starts</li> <li>Allow all users to enable and disable the device</li> <li>Enable IPv6 configuration for this interface</li> <li>Automatically obtain IP address settings with: dhcp +</li> <li>DHCP Settings</li> <li>Hostname (optional):</li> <li>Automatically obtain DNS information from provider</li> <li>Statically set IP addresses:</li> </ul>                                                                                               |  |
| <ul> <li>Activate device when computer starts</li> <li>Allow all users to enable and disable the device</li> <li>Enable IPv6 configuration for this interface</li> <li>Automatically obtain IP address settings with: dhcp \$</li> <li>DHCP Settings-</li> <li>Hostname (optional):</li> <li>Automatically obtain DNS information from provider</li> <li>Statically set IP addresses:</li> <li>Manual IP Address Settings</li> </ul>                                                         |  |
| <ul> <li>Activate device when computer starts</li> <li>Allow all users to enable and disable the device</li> <li>Enable IPv6 configuration for this interface</li> <li>Automatically obtain IP address settings with: dhcp +</li> <li>DHCP Settings</li> <li>Hostname (optional):</li> <li>Automatically obtain DNS Information from provider</li> <li>Statically set IP addresses:</li> </ul>                                                                                               |  |
| <ul> <li>Activate device when computer starts</li> <li>Allow all users to enable and disable the device</li> <li>Enable IPv6 configuration for this interface</li> <li>Automatically obtain IP address settings with: dhcp \$</li> <li>DHCP Settings</li> <li>Hostname (optional):</li> <li>Automatically obtain DNS information from provider</li> <li>Statically set IP addresses:</li> <li>Manual IP Address Settings</li> </ul>                                                          |  |
| <ul> <li>Activate device when computer starts</li> <li>Allow all users to enable and disable the device</li> <li>Enable IPv6 configuration for this interface</li> <li>Automatically obtain IP address settings with: dhcp +</li> <li>DHCP Settings</li> <li>Hostname (optional):</li> <li>Automatically obtain DNS information from provider</li> <li>Statically set IP addresses:</li> <li>Manual IP Address Settings</li> <li>Agdress: 192.168.234.123</li> </ul>                         |  |
| ✓ Activate device when computer starts         △ Allow all users to enable and disable the device         □ Enable IPv6 configuration for this interface         ○ Automatically obtain IP address settings with:         □ DHCP Settings-         Hgstname (optional):         ☑ Automatically obtain DNS information from provider         ③ Statically set IP addresses::         Manual IP Address Settings         Agdress:       192.168.234.123         Subnet mask:       255.255.0  |  |
| ✓ Activate device when computer starts         △ Allow all users to enable and disable the device         □ Enable IPv6 configuration for this interface         ○ Automatically obtain IP address settings with:         □ DHCP Settings-         Hgstname (optional):         ☑ Automatically obtain IP addresses:         Manual IP Address Settings         Address:       192.168.234.123         Subnet mask:       255.255.255.0         Default gateway address:       192.168.234.1 |  |

Nickname: Provide the device name Address: <Enter IP Address> Subnet mask: <Enter Netmask> Gateway: <Enter Gateway>

### Click on OK

| 8                                            |                | N                | etwork           | Conf         | igurat         | ion                                            | _ 🗆 🗙 |
|----------------------------------------------|----------------|------------------|------------------|--------------|----------------|------------------------------------------------|-------|
| <u>F</u> ile                                 | <u>P</u> rof   | ile <u>H</u> elp |                  |              |                |                                                |       |
| [<br>N                                       | ew             | Fdit (           | Copy [           | )<br>elete   |                |                                                |       |
| Dev                                          | v <u>i</u> ces | Hard <u>w</u> ar | e IP <u>s</u> ec | D <u>N</u> S | H <u>o</u> sts |                                                |       |
| 1<br>2,5<br>1,4,3<br>2,5,1<br>3,5,1<br>1,5,1 |                | name ser         | vers, an         | d sear       | ch don         | s hostname, d<br>nain. Name ser<br>he network. |       |
| Hos                                          | stnam          | ie:              | ARK-IT-9         | Solutio      | ns.loca        | ldomain                                        |       |
| <u>P</u> rir                                 | nary l         | DNS:             | 4.4.4.4          |              |                |                                                |       |
| <u>S</u> ec                                  | conda          | ry DNS:          | 8.8.8.8          |              |                |                                                |       |
| <u>T</u> er                                  | tiary [        | ONS:             |                  |              |                |                                                |       |
| DN                                           | S sea          | rch path:        |                  |              |                |                                                |       |
|                                              |                |                  |                  |              |                |                                                |       |
|                                              |                |                  |                  |              |                |                                                |       |
| Activ                                        | e pro          | file: Comi       | mon              |              |                |                                                |       |

Using DNS tab you can provide

Hostname: <Enter FQDN> Primary DNS: <Enter Primary DNS Address> Secondary DNS: <Enter Primary DNS Address>

Using neat we can also create virtual network devices

# service network restart - to restart the network service # service network reload - to reload the network configuration settings # service network start/stop - to start and stop the service

# Using Setup Tool

Using Setup command you can configure

1. Authentication Configuration

- 2. Firewall Configuration
- 3. Keyboard configuration
- 4. Network configuration
- 5. System services
- 6. Time zone configuration
- 7. X configuration

In this topic we are going to talk about Network configuration

# setup - to enter into the setup tool

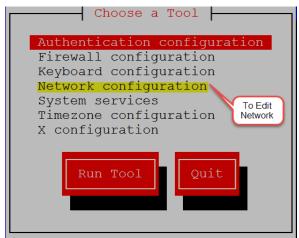

Select Network Configuration and hit Enter (click on Run Tool)

| Select A Device                                                                            |
|--------------------------------------------------------------------------------------------|
| eth0 (eth0) - Advanced Micro Devices [AMD] 79c970 [PCnet32 LANCE]<br><new device=""></new> |
| Quit                                                                                       |

After entering into the Network configuration all the Network devices (Ethernet cards) you can able to see. Select the card which you want to modify the settings and hit Enter.

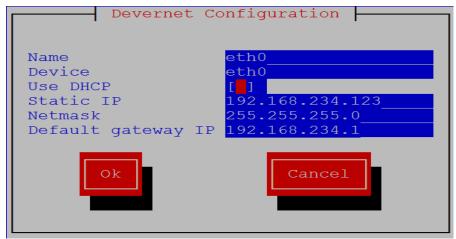

Provide all the required information such as IP Address, Netmask and Gateway Address. Click on OK

Then restart/reload your network service so that it will affect the new configuration changes

|       |                             | Document No. |     | RHEL Professional Guide         |
|-------|-----------------------------|--------------|-----|---------------------------------|
|       | 22. Kick Start Installation | Author       | ••• | Ankam Ravi Kumar                |
| AKKII | and Configuration           | Web site     |     | http://ark-library.blogspot.in/ |
|       | 0                           | Page No.     |     | 96                              |

## What is Kickstart?

Installing Red Hat based systems from physical or virtual media is easy enough when there are only one or two hosts to install. Beyond this, when an administrator needs to setup several Linux systems, Kickstart can provide a relatively easy way to accomplish mass deployment and can be totally automated. It is easy to have several different Kickstart configurations ready to go, each having a different deployment configuration.

Most large companies use this technique to deploy a Red Hat base server image that can then be customized as required. What makes Kickstart even easier is that an administrator can configure Kickstart with nothing more complex than a web server, installation media and at least one Kickstart configuration file. The only other requirement is an active DHCP server so that new clients waiting to be kick started can reach the Kickstart server, having obtained a valid DHCP address. Kickstart can also use other installation mediums, such as NFS and even local media if desired.

Just we can say un-attended installation process, this can be configured using

- 1. NFS
- 2. FTP
- 3. HTTP

Prerequisites: -

- Required installation media
- Configure FTP site to share packages
- Configure DHCP server

To copy all the packages from installation media mount the DVD to mount point # mount /dev/dvd /media

Install FTP packages

# rpm -ivh vsftpd-2.0.5-10.el5.i386.rpm

| [root@localhost Server]#  | rpm -ivh vsftpd-2.0.5-10.el5.i386.rpm                         |
|---------------------------|---------------------------------------------------------------|
| warning: vsftpd-2.0.5-10. | el5.i386.rpm: Header V3 DSA signature: NOKEY, key ID 37017186 |
| Preparing                 | ######################################                        |
| 1:vsftpd                  | ######################################                        |

Copy the data from /media to /var/ftp/pub/ # cp -Rv /media/\* /var/ftp/pub

Start the ftp service
# service vsftpd restart; chkconfig vsftpd on
[root@localhost RHEL\_5 i386 DVD]# service vsftpd restart
Shutting down vsftpd:
Starting vsftpd for vsftpd:
[ OK ]

Stop firewall and SELinux security for now.
# service iptables stop
# vi /etc/selinux/config
In 6<sup>th</sup> line change from enforcing to disabled.
SELINUX=disabled

Save & exit

After installing the dhcp package DHCP sample configuration file will be available in /usr/share/doc/dhcp\*/dhcpd.conf

Copy above sample file to /etc/dhcpd.conf then modify as per your requirement.

# cat dhcpd.conf.sample > /etc/dhcpd.conf

Edit the main config file now # vi /etc/dhcpd.conf # cat /etc/dhcpd.conf

#------ddns-update-style interim; ignore client-updates;

subnet 192.168.234.0 netmask 255.255.255.0 {

# --- default gateway option routers 192.168.0.1; option subnet-mask 255.255.255.0;

> option nis-domain "domain.org"; option domain-name "domain.org"; option domain-name-servers 192.168.1.1;

option time-offset -18000; # Eastern Standard Time

- # option ntp-servers 192.168.1.1;
- # option netbios-name-servers 192.168.1.1;
- # --- Selects point-to-point node (default is hybrid). Don't change this unless
- # -- you understand Netbios very well
- # option netbios-node-type 2;

```
range dynamic-bootp 192.168.234.28 192.168.234.50;
default-lease-time 21600;
max-lease-time 43200;
# we want the nameserver to appear at a fixed address
host ns {
    next-server localhost.localdomain;
    hardware ethernet 00:0C:29:07:8D:6B;
    fixed-address 192.168.234.123;
    }
}
# ------ Config file END -----#
# service dhcpd restart
```

[root@ARK-IT-Solutions ~]# service dhcpd restart
Shutting down dhcpd: [FAILED]
Starting dhcpd: [OK]

Copy the below sample configuration file In this case i have created a file in /var/ftp/pub/rhel5.cfg

#sample KickStart File Start
install
text
url --url=ftp://192.168.234.132/pub/
key --skip
lang en\_US.UTF-8
keyboard us

network --onboot yes --device eth0 --bootproto dhcp

reboot rootpw redhat

firewall --disabled authconfig --enableshadow --enablemd5 selinux --disabled timezone America/New\_York

bootloader --location=mbr --append="rhgb quiet"

clearpart --all part / --fstype ext3 --size=4000 part /boot --fstype ext3 --size=100 part swap --size=2000

%packages --nobase @core %post #END

Then boot the station1 with installation media (RHEL5/6)

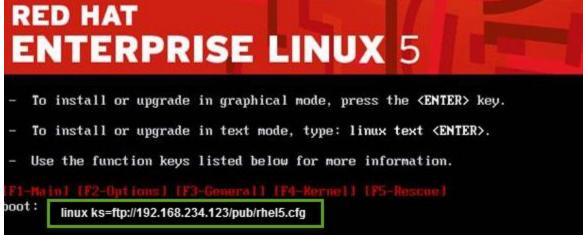

When it will boot with CD/DVD enter

Boot: linux ks=ftp://192.168.234.132/pub/rhel5.cfg

Installation will continue and it will complete automatically.

| Ve  | rsion  | 1.0          |
|-----|--------|--------------|
| ••• | LOIOII | <b>T</b> * O |

| ARK IT |                      | Document No. | :   | RHEL Professional Guide         |
|--------|----------------------|--------------|-----|---------------------------------|
|        | 23. Quota Management | Author       | :-  | Ankam Ravi Kumar                |
|        |                      | Web site     | ••• | http://ark-library.blogspot.in/ |
|        |                      | Page No.     | ••• | 99                              |

Disk quotas are commonly used by ISPs, by Web hosting companies, on FTP sites, and on corporate file servers to ensure continued availability of their systems.

Quotas are used to limit a user's or a group of user's ability to consume disk space. This prevents a small group of users from monopolizing disk capacity and potentially interfering with other users or the entire system.

### • Soft limit

this is the maximum amount of space a user can have on that partition. If you have set a grace period, this will act as an alarm. The user will then be notified she is in quota violation. If you have set a grace period, you will also need to set a hard limit. A grace period is the number of days a user is allowed to be above the given quota. After the grace period is over, the user must get under the soft limit to continue. By default grace period have seven days limits.

#### • Hard limit

hard limits are necessary only when you are using grace periods. If grace periods are enabled, this will be the absolute limit a user can use. Any attempt to consume resources beyond this limit will be denied. If you are not using grace periods, the soft limit is the maximum amount of available space for each user.

### Grace Periods

Linux has provided the default of seven days for both inode and block usage. That is, a user may exceed the soft limit on either resource for up to seven days. After that, further requests by that user to use files will be denied.

To do quota we will use edquota, repquota and quotacheck tools to create modify and report quota management.

Quota can be applied to users and groups, block size and inode number.

We have to install/verify quota packages is installed. # rpm –qa | grep quota - to verify quota rpm is installed or not

|   | root@localhost | ~]#   | rpm | -qa | grep | quota |
|---|----------------|-------|-----|-----|------|-------|
| 4 | uota-3.13-1.2. | 3.2.€ | ∍15 |     |      |       |

Now open /etc/fstab to open quota

/dev/sdb1 /qcheck ext3 defaults,usrquota,grpquota 1 2 [root@localhost ~]# cat /etc/fstab |grep /dev/sdb1 /dev/sdb1 /qcheck ext3 defaults,usrquota,grpquota 1 2

Either reboot or remount the file system to enable quota # mount –o remount,usrquota,grpquota,rw /qcheck

[root@localhost ~]# mount -o remount,usrquota,grpquota,rw /qcheck [root@localhost ~]# mount |grep /qcheck /dev/sdb1 on /qcheck type ext3 (rw,usrquota,grpquota)

In this case /qcheck is the mount point.

To enable or create a quota file we have to run # quotacheck –cugm /qcheck

quotacheck command options

-v scans and prints verbose

- -c performs a new scan
- -g scan quota for groups
- -m remount the scanned file system
- -u scan quota for users
- -a Check all quota-enabled, locally-mounted FS

Switch on the quota using below command

# quotaon –avug

| [root@localhost ~]# • | quotaon -avug          |
|-----------------------|------------------------|
| /dev/sdb1 [/qcheck]:  | group quotas turned on |
| /dev/sdb1 [/qcheck]:  | user quotas turned on  |

Now quota is on. Add quota soft and hard limits to any user

| [root@localhost ~]# edquota ravi |              |      |      |        |      |      |  |
|----------------------------------|--------------|------|------|--------|------|------|--|
| Disk quotas for user rav         | i (uid 501): |      |      |        |      |      |  |
| Filesystem                       | blocks       | soft | hard | inodes | soft | hard |  |
| /dev/sdb1                        | 0            | 10   | 20   | 0      | 0    | 0    |  |

Now verify writing some dump data (dd command).

```
Login as a ravi user then

$ dd if=/dev/zero of=/qcheck/test bs=1024 count=10

$ dd if=/dev/zero of=/qcheck/test bs=1024 count=21

[ravi@localhost ~]$ dd if=/dev/zero of=/qcheck/test bs=1024 count=10

sdb1: warning, user block quota exceeded.

10+0 records in

10+0 records out

10240 bytes (10 kB) copied, 0.000216823 seconds, 47.2 MB/s

[ravi@localhost ~]$ dd if=/dev/zero of=/qcheck/test bs=1024 count=21

sdb1: warning, user block quota exceeded.

sdb1: write failed, user block limit reached.

dd: writing `/qcheck/test': Disk quota exceeded

21+0 records in

20+0 records out

20480 bytes (20 kB) copied, 0.00203529 seconds, 10.1 MB/s
```

In above screenshot it is showing that warning and exceeded limits for user ravi. To verify the quota settings # quota -u <user name>

| [root@localhost | ~]# quota | ravi   |       |       |       |       |       |       |
|-----------------|-----------|--------|-------|-------|-------|-------|-------|-------|
| Disk quotas for | user ravi | (uid 5 | 01):  |       |       |       |       |       |
| Filesystem      | blocks    | quota  | limit | grace | files | quota | limit | grace |
| /dev/sdb1       | 20*       | 10     | 20    |       | 1     | 0     | 0     |       |

To increase a grace period for a user

| # edquota –T <user name=""></user> |                          |             |
|------------------------------------|--------------------------|-------------|
| [root@localhost ~]# edquota        | -T ravi                  |             |
| Times to enforce softlimit :       | for user ravi (uid 501): |             |
| Time units may be: days, how       | urs, minutes, or seconds |             |
| Filesystem                         | block grace              | inode grace |
| /dev/sdb1                          | 10days                   | unset       |

Enable the quota for a group.

| # edquota –g <group name=""></group> |                  |      |      |        |      |      |  |  |
|--------------------------------------|------------------|------|------|--------|------|------|--|--|
| [root@localhost ~]# ed               | quota -g quota   |      |      |        |      |      |  |  |
| Disk quotas for group                | quota (gid 502): |      |      |        |      |      |  |  |
| Filesystem                           | blocks           | soft | hard | inodes | soft | hard |  |  |
| /dev/sdb1                            | 0                | 10   | 20   | 0      | 0    | 0    |  |  |
|                                      |                  |      |      |        |      |      |  |  |

In this case quota is group name

Removing quota Switchoff the quota # quotaoff -avug [root@localhost ~]# quotaoff -avug /dev/sdb1 [/qcheck]: group quotas turned off /dev/sdb1 [/qcheck]: user quotas turned off

| Then clear the entry in /etc                      | /fstab     |        |       |         |        |     |
|---------------------------------------------------|------------|--------|-------|---------|--------|-----|
| <pre>[root@localhost ~]# cat /dev/sdb1</pre>      |            |        | xt3   | default | s      | 0 0 |
| Remount the partition usin                        | g          |        |       |         |        |     |
| <pre># mount -o remount,rw <m< pre=""></m<></pre> | ountpoint> |        |       |         |        |     |
| [root@localhost                                   | ~]# mount  | -o rer | nount | c,rw    | /qchec | :k  |
| [root@localhost                                   | ~]# mount  | grep   | /qch  | leck    |        |     |
| /dev/sdb1 on /qc                                  | check type | ext3   | (rw)  |         |        |     |

It will clear the quota

| <b>ARK IT</b> 24. Remote Management |                         | Document No. | :                | RHEL Professional Guide         |
|-------------------------------------|-------------------------|--------------|------------------|---------------------------------|
|                                     | Author : Ankam Ravi Kur |              | Ankam Ravi Kumar |                                 |
|                                     | U                       | Web site     |                  | http://ark-library.blogspot.in/ |
|                                     |                         | Page No.     | :                | 103                             |

Remote management tools we will use to install/configure the linux/Unix servers from remote location.

Remote management can be done using CLI and GUI modes, just we will discuss here about most common tools.

GUI

- 1. VNC (real/tight)
- 2. Webmin
- 3. Rdesktop
- 4. Xming

CLI

1. Putty

VNC (Virtual Network Computing) Servers enables remote desktop access for Linux systems similar to MSTSC in windows. Generally Linux administrators doesn't prefer to use windows access, But sometimes we required to have access remote desktop of Linux. In that case we need to install vnc server on our Linux system.

# **Step 1: Install Required Packages**

Most of Linux servers doesn't have desktop installed on their system. So make sure you have installed else use following command to install it.

For CentOS/RHEL 6: # yum groupinstall "Desktop" For CentOS/RHEL 5: # yum groupinstall "GNOME Desktop Environment"

Now install few required packages for vnc-server

# yum install pixman pixman-devel libXfont

# **Step 2: Install VNC Server**

After installing required packages, lets install **vnc-server** in your system. **vnc-server** is available under default yum repositories.

# yum install vnc-server

On CentOS/RHEL 6, you will see that tigervnc-server package will be installed.

# **Step 3: Create User for VNC**

Lets' create few users for connecting through vnc. You can also use existing system users by connecting through vnc, In that case we only need to set **vncpasswd** for that account.

```
# useradd ravi
# passwd ravi
# useradd ravi1
# passwd ravi2
```

Now set the vnc password for all accounts need to connect through vnc.

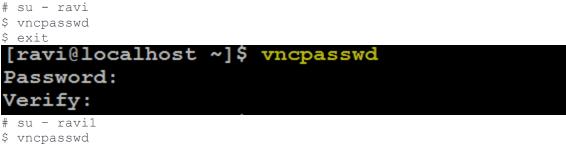

```
$ exit
```

# **Step 4: Configure VNC Server for Users**

Now edit /etc/sysconfig/vncservers configuration file and add the following to the end of the file.

```
VNCSERVERS="1:user1 2:user2"
VNCSERVERARGS[1]="-geometry 800x600"
VNCSERVERARGS[2]="-geometry 1024x768"
```

```
[root@localhost ~]# cat /etc/sysconfig/vncservers
 The VNCSERVERS variable is a list of display:user pairs.
 Uncomment the lines below to start a VNC server on display :2
#
 as my 'myusername' (adjust this to your own). You will also
 need to set a VNC password; run 'man vncpasswd' to see how
  to do that.
#
 DO NOT RUN THIS SERVICE if your local area network is
 untrusted! For a secure way of using VNC, see
 <URL:http://www.uk.research.att.com/archive/vnc/sshvnc.html>.
 Use "-nolisten tcp" to prevent X connections to your VNC server via TCP.
#
 Use "-nohttpd" to prevent web-based VNC clients connecting.
#
#
 Use "-localhost" to prevent remote VNC clients connecting except when
 doing so through a secure tunnel. See the "-via" option in the
  `man vncviewer' manual page.
#
 VNCSERVERS="2:myusername"
 VNCSERVERARGS[2]="-geometry 800x600 -nolisten tcp -nohttpd -localhost"
 VNCSERVERS="2:ravi"
 VNCSERVERARGS[2]="-geometry 800x600"
```

Where **VNCSERVERS** is the list of users need to connect, **VNCSERVERARGS** defined the screen size. Like user ravi have a **800**×600 screen size on his client.

Now start vnc-server service using following command and check the output

# service vncserver start

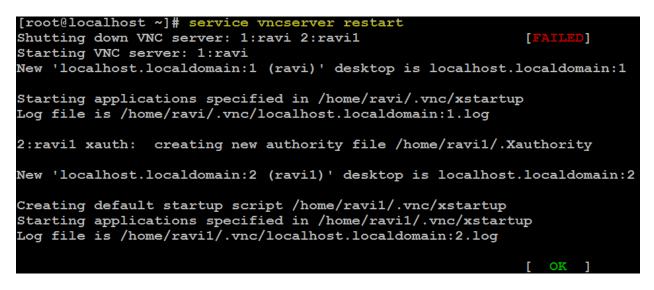

# **Step 5: Connect VNC Server using VNC Viewer**

If your not able to connect to your VNC server then just enable the remote desktop allow from GUI Login into the server GUI mode then go to System  $\rightarrow$  Preferences  $\rightarrow$  Remote Desktop  $\rightarrow$ Sharing Allow

| System 🛞             |                                  |                                                                                      |
|----------------------|----------------------------------|--------------------------------------------------------------------------------------|
| 🕝 Preferences 🔹      | と Accessibility 🔹 🕨              |                                                                                      |
| 🞑 Administration 🔹 🕨 | 🔯 More Preferences 🔹 🕨           |                                                                                      |
| 🔞 Documentation 🔹 🕨  | 📕 About Me                       |                                                                                      |
| 🚱 Help               | 尾 Desktop Background             |                                                                                      |
| 없습<br>습습 About GNOME | 🖄 File Management                |                                                                                      |
|                      | 🛵 Fonts                          | Remote Desktop Preferences 🗙                                                         |
| ∑ Log Out root       | 🏐 Keyboard                       | Sharing                                                                              |
| (U) Shut Down        | 🗇 Keyboard Shortcuts             | Allow other users to <u>v</u> iew your desktop                                       |
| 0                    | 🛅 Menus & Toolbars               | Allow other users to control your desktop                                            |
|                      | 💩 Mouse                          | Users can view your desktop using this command:<br>vncviewer localhost.localdomain:0 |
|                      | 🞯 Network Proxy                  |                                                                                      |
|                      | 💼 Remote Desktop                 | Security                                                                             |
| Set your             | remote desktop access preference | When a user tries to view or control your desktop:                                   |
|                      | Screen Resolution                |                                                                                      |
|                      | Screensaver                      | Require the user to enter this password:                                             |
|                      | Sound                            | Password: ******                                                                     |
|                      | 🗐 Theme                          | Belp ★ Close                                                                         |
|                      | ()) Volume Control               |                                                                                      |
|                      | 🗃 Windows                        |                                                                                      |

Provide the sharing and keep password for the session.

| Now try                           |            |
|-----------------------------------|------------|
| V2 VNC Viewer                     |            |
| VNC® Viewer                       | <b>V</b> a |
| VNC Server: 192.168.234.132       | •          |
| Encryption: Let VNC Server choose | •          |
| About Options                     | Connect    |

# You will get the VNC Session connected

To connect using Putty down load the putty software and run

| PuTTY Configuration                     |                                                                                     |                    |
|-----------------------------------------|-------------------------------------------------------------------------------------|--------------------|
| Category:                               |                                                                                     |                    |
|                                         | Basic options for your Pu                                                           | TTY session        |
| Logging<br>Terminal<br>Keyboard<br>Bell | Specify the destination you want to<br>Host Name (or IP address)<br>192.168.234.132 | Port               |
| ₩indow                                  | Connection type:<br>Raw Telnet Rlogin                                               | <mark>● SSH</mark> |

| Redhat Enterprise Linux Certified ProfessionalVersion 1.0 |                         |              |     |                                 |  |
|-----------------------------------------------------------|-------------------------|--------------|-----|---------------------------------|--|
|                                                           |                         | Document No. | ••• | RHEL Professional Guide         |  |
|                                                           | 25. Network file system | Author       | :   | Ankam Ravi Kumar                |  |
| ARK IT                                                    | (NFS)                   | Web site     | ••• | http://ark-library.blogspot.in/ |  |
|                                                           |                         | Page No.     | ••• | 107                             |  |

Network File System (NFS) is a distributed file system protocol originally developed by Sun Microsystems in 1984, allowing a user on a client computer to access files over a network much like local storage is accessed.

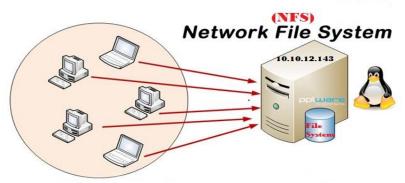

| Service Profile:           | nfs and portmap   |
|----------------------------|-------------------|
| <b>Configuration File:</b> | /etc/exports      |
| Port Number:               | 2049 portmap: 111 |
| Log File:                  | /var/log/messages |
| Versions available:        | Version 2, 3 & 4  |

To configure NFS share we have to install below packages

| <pre>[root@localhost ~]#</pre> | rpm -q | a  grep | nfs |
|--------------------------------|--------|---------|-----|
| nfs-utils-1.0.9-16.            | e15    |         |     |
| nfs-utils-lib-1.0.8            | -7.2   |         |     |

Nfs-utils are installed in my system, if there is no nfs-utils in your server please install # yum install nfs\* # yum install xinet\*

Start NFS, Portmap and Xinetd services

*#* service portmap restart

# service xinetd restart

| [root@localhost Server]# service portmap restart           |          |
|------------------------------------------------------------|----------|
| Stopping portmap:                                          | [ OK ]   |
| Starting portmap:                                          | [ OK ]   |
| <pre>[root@localhost Server]# service xinetd restart</pre> |          |
| Stopping xinetd:                                           | [FAILED] |
| Starting xinetd:                                           | [ OK ]   |

# service nfs restart

Version 1.0

**Redhat Enterprise Linux Certified Professional** 

| [root@localhost \$            | Server] | # servic | e nfs res | tart   |      |     |    |   |
|-------------------------------|---------|----------|-----------|--------|------|-----|----|---|
| Shutting down NFS             |         |          |           |        |      | [   | OK | ] |
| Shutting down NFS             | daemo   | n:       |           |        |      | [   | OK | ] |
| Shutting down NFS             | 5 quota | s:       |           |        |      | [   | OK | ] |
| Shutting down NFS             | 8 servi | ces:     |           |        |      | [   | OK | ] |
| Starting NFS serv             |         |          |           |        |      | [   | OK | ] |
| Starting NFS quot             |         |          |           |        |      | [   | OK | ] |
| Starting NFS daen             |         |          |           |        |      | ]   | OK | ] |
| Starting NFS mour             |         |          |           |        |      | [   | OK | ] |
| Verify the port nfs is        | workin  | g        |           |        |      |     |    |   |
| <u># rpcinfo -p   grep nf</u> | S       |          |           |        |      |     |    |   |
| [root@localh                  | ost S   | erver    | # rpci    | nfo -p | grep | nfs | 5  |   |
| 100003                        | 2       | udp      | 2049      | nfs    |      |     |    |   |
| 100003                        | 3       | udp      | 2049      | nfs    |      |     |    |   |
| 100003                        | 4       | udp      | 2049      | nfs    |      |     |    |   |
| 100003                        | 2       | tcp      | 2049      | nfs    |      |     |    |   |
| 100003                        | 3       | tcp      | 2049      | nfs    |      |     |    |   |
| 100003                        | 4       | tcp      | 2049      | nfs    |      |     |    |   |

Share the directory or disk using NFS

To sharing the Directory/Disk we have edit the /etc/exports and add the entries

```
[root@localhost Server]# vi /etc/exports
/qcheck 192.168.234.123(rw,sync)
```

#### **CLIENT SIDE**

Go to Client machine and check it out share is accessible

# showmount -e 192.168.234.132

```
[root@ARK-IT-Solutions client]# showmount -e 192.168.234.132
Export list for 192.168.234.132:
/gcheck 192.168.234.123
```

Now mount the share to your local mount point # mount -t nfs 192 168 234 132:/achock /mnt

| # mount -t nfs 192.168.2 | 234.132 | 2:/qcheo | ck /mn | t      |                                |
|--------------------------|---------|----------|--------|--------|--------------------------------|
| [root@ARK-IT-Solution    | s clie  | nt]# m   | ount - | -t nf: | s 192.168.234.132:/qcheck /mnt |
| [root@ARK-IT-Solution    | s clie  | nt]#     |        |        |                                |
| [root@ARK-IT-Solution    | s clie  | nt]#     |        |        |                                |
| [root@ARK-IT-Solution    | s clie  | nt]# d   | f -h   |        |                                |
| Filesystem               | Size    | Used     | Avail  | Use∛   | Mounted on                     |
| /dev/mapper/VG01-ROOT    |         |          |        |        |                                |
|                          | 15G     | 3.4G     | 11G    | 25%    | /                              |
| /dev/sda1                | 99M     | 11M      | 83M    | 12%    | /boot                          |
| tmpfs                    | 506M    | 0        | 506M   | 0응     | /dev/shm                       |
| /dev/sdb1                | 5.0G    | 2.6G     | 2.2G   | 55%    | /yum                           |
| 192.168.234.132:/qche    | ck      |          |        |        |                                |
|                          | 5.0G    | 139M     | 4.6G   | 3%     | /mnt                           |
|                          |         |          |        |        | -                              |

Likewise you can provide the permissions to NFS share

Here are the most common NFS export techniques and options:

| /home/nfs/ 192.168.234.123(rw,sync)                              | export /home/nfs directory for host with an IP<br>address 192.168.234.123 with read, write<br>permissions, and synchronized mode                                                                                                    |  |  |
|------------------------------------------------------------------|----------------------------------------------------------------------------------------------------|--|--|
| /home/nfs/ 192.168.234.0(ro,sync)                                | export /home/nfs directory for network<br>192.168.234.0 with netmask 255.255.255.0 with<br>read only permissions and synchronized mode                                                                                                    |  |  |
| /home/nfs/ 192.168.234.123(rw,sync) 192.168.234.124<br>(ro,sync) | export /home/nfs directory for host with IP<br>192.168.234.123 with read, write permissions,<br>synchronized mode, and also export /home/nfs<br>directory for another host with an IP address<br>192.168.234.124 with read only permissions and<br>synchronized mode<br>export /home/nfs directory for host with an IP<br>address 192.168.234.123 with read, write<br>permissions, synchronized mode and the remote<br>root user will be treated as a root and will be able to<br>change any file and directory. |  |  |
| /home/nfs/ 192.168.234.123 (rw,sync,no_root_squash)              |                                                                                                    |  |  |
| /home/nfs/ *(ro,sync)                                            | export /home/nfs directory for any host with read<br>only permissions and synchronized mode                                                                                                    |  |  |
| /home/nfs/ *.linuxcareer.com(ro,sync)                            | export /home/nfs directory for any host within<br>linuxconfig.org domain with a read only permission<br>and synchronized mode                                                                                                    |  |  |
| /home/nfs/ foobar(rw,sync)                                       | export /home/nfs directory for hostname foobar<br>with read, write permissions and synchronized<br>mode                                                                                                    |  |  |

Mounting NFS share as permanent, we have to edit /etc/fstab, if you want restart and verify the mount point

| <pre>[root@ARK-IT-Solutions mnt]# cat /etc/fstab</pre> | grep /mnt |          |     |
|--------------------------------------------------------|-----------|----------|-----|
| 192.168.234.132:/qcheck /mnt                           | nfs       | defaults | 0 0 |

# mount –a - To refresh the mount points

To remove nfs share we have to un-mount the share from client machine # umount /mnt

[root@ARK-IT-Solutions ~] # umount /mnt/

Remove entry from /etc/fstab file

Thanks for Reading this Book. Compliments / Feedback you can send it to <u>aravikumar48@gmail.com</u>.